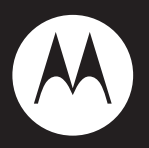

# MOTO Z6w

**Guía del usuario**

# HELLOMOTO

**iSiéntalo, mírelo, escúchelo!** El teléfono MOTO Z6w se ha diseñado para tenerlo en las manos y ipara lucirlo!

- **•** Haga y reciba llamadas a través de Internet (en lugar de una red de móvil) con una conexión sin cables WIFI CFRTIFIFD<sup>®</sup>.
- **•** Transfiera su **música** preferida rápida y fácilmente a su teléfono con el Reproductor de Windows® Media 11 de Microsoft®.
- **•**Saque fotografías automáticamente con la **cámara** multidisparo de 2 megapíxeles (página [62](#page-63-0)).
- **•**Capture los momentos clave en **vídeo** de alta resolución, después cárguelo en el blog (página [66](#page-67-0)).
- **•** Acceda a cualquier sitio **Web** como lo haría desde el ordenador, con el completo navegador HTML de su teléfono (página [61](#page-62-0)).
- **•** Consulte sus cuentas personales de **correo electrónico** (como Hotmail®, Gmail™ o Yahoo!®) en la Web (consulte la *Guía de inicio rápido*). O bien, lea y sincronice el correo electrónico de su empresa (Microsoft Outlook) con MOTOSYNC (página [76](#page-77-0)).
- **•** El **teléfono** puede leer mensajes de texto, información sobre la identificación de llamada entrante y los elementos de menú (página [34](#page-35-0)).

**Para obtener más información:** Para leer las instrucciones sobre las funciones del teléfono, pulse la tecla central · • para abrir el menú y, a continuación, seleccione  $\mathcal D$  Ayuda. Para obtener más información acerca del teléfono y los accesorios, diríjase a la página **www.hellomoto.com**.

Le presentamos el nuevo teléfono GSM inalámbrico MOTO Z6w. A continuación, un repaso rápido al teléfono.

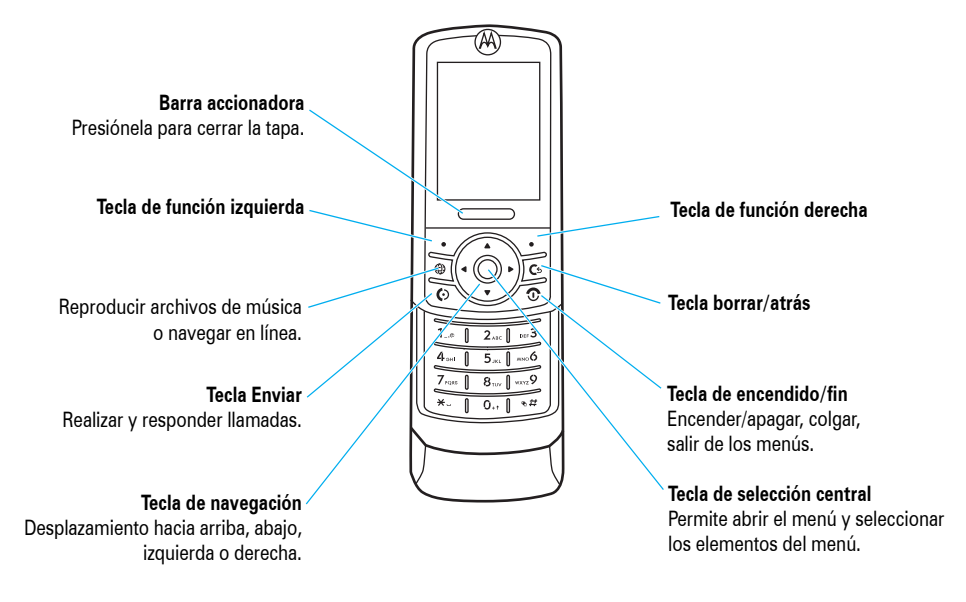

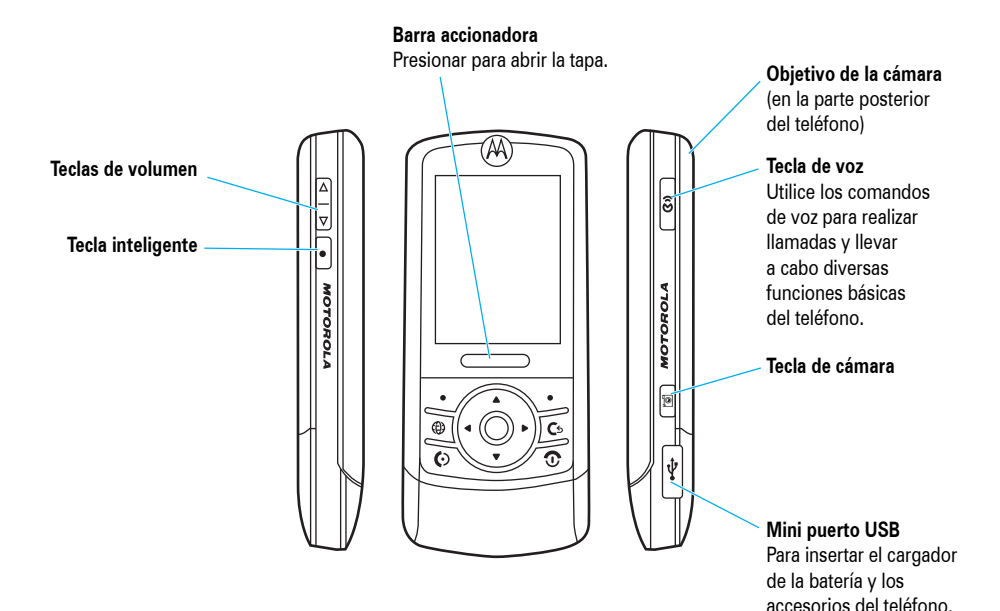

**3**

### **Pantalla principal Menú**

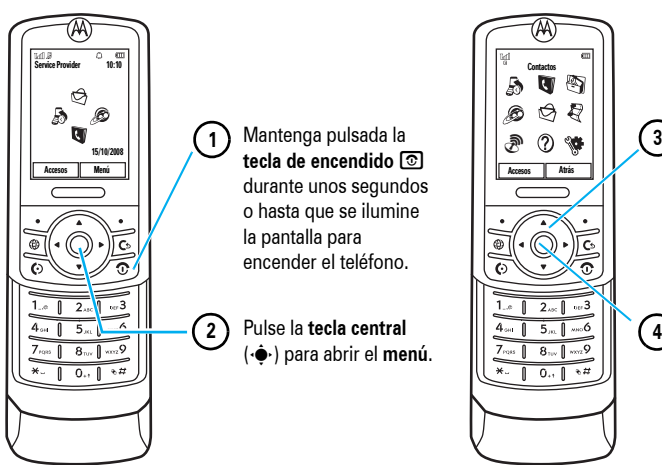

Pulse la tecla de navegación **hacia arriba**, **hacia abajo**, **hacia la izquierda o hacia la**  derecha (·O·) para resaltar una función del menú.

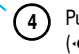

Pulse la **tecla central**( $\cdot \bullet$ ) para seleccionarla.

**Nota:** Aquí se muestra la disposición estándar de la pantalla principal y del menú. **El menú y la pantalla principal de su teléfono pueden ser diferentes.** Para cambiar los accesos directos de la pantalla principal y el aspecto del menú, consulte la *Guía de inicio rápido*.

### **www.hellomoto.com**

Algunas funciones del teléfono móvil dependen de las capacidades y configuraciones de la red de su operador. Por otro lado, puede que su operador no haya activado algunas funciones y/o la configuración de la red de su operador limite en cierta forma la funcionalidad de las mismas. Póngase en contacto siempre con su operador para consultar la disponibilidad y la funcionalidad. Todas las funciones, funcionalidades y otras especificaciones del producto, así como la información contenida en esta guía del usuario, están basadas en la información disponible más reciente y son las más precisas en el momento de la publicación. Motorola se reserva el derecho a cambiar o modificar cualquier información o especificaciones sin aviso y sin ninguna obligación.

MOTOROLA y el logotipo de la M estilizada están registrados en la Oficina de Patentes y Marcas Registradas de Estados Unidos. Las marcas comerciales Bluetooth pertenecen a sus respectivos propietarios y son utilizadas por Motorola, Inc. bajo licencia. Java y todas las demás marcas basadas en Java son marcas comerciales o marcas comerciales registradas de Sun Microsystems, Inc. en los EE. UU. y en otros países. Microsoft y Windows son marcas comerciales registradas de Microsoft Corporation; Windows XP y Windows Media son marcas comerciales de Microsoft Corporation. Hotmail es una marca comercial registrada de Microsoft

Corporation. Macintosh e iTunes son marcas comerciales registradas de Apple Computer, Inc. Yahoo! y el logotipo de Yahoo! son marcas y/o marcas comerciales registradas de Yahoo! Inc. Gmail es una marca comercial de GOOGLE, Inc. El resto de nombres de productos o servicios son propiedad de sus respectivos propietarios.

© Motorola, Inc., 2007.

**Precaución:** Los cambios o modificaciones realizados en el teléfono móvil con radio que no se hayan aprobado expresamente por Motorola invalidarán la autorización del usuario para utilizar el equipo.

### **Aviso de copyright del software**

Los productos de Motorola descritos en esta guía pueden contener software de Motorola o de terceros-, grabado en memorias de semiconductores u otro tipo de materiales, protegido por derechos de autor. Las leyes de los Estados Unidos y de otros países- otorgan a Motorola y a otros fabricantes de software ciertos derechos exclusivos sobre el software protegido por derechos de autor, como los derechos exclusivos de distribución o reproducción de dichos productos de software. En virtud de ello, cualquier software protegido por los derechos de autor contenido en los productos de Motorola no podrá ser modificado, distribuido, reproducido ni se le podrá aplicar ingeniería inversa según lo establecido por ley. Además, la adquisición de

productos Motorola no debe considerarse como una licencia directa o por implicación, alegación, o de otro tipo, derecho de autor, patente o aplicación de patentes de Motorola u otro fabricante de software-, y únicamente otorga la licencia de uso normal, no exclusiva y exenta de derechos, derivada de forma implícita de la venta del producto.

# Contenido

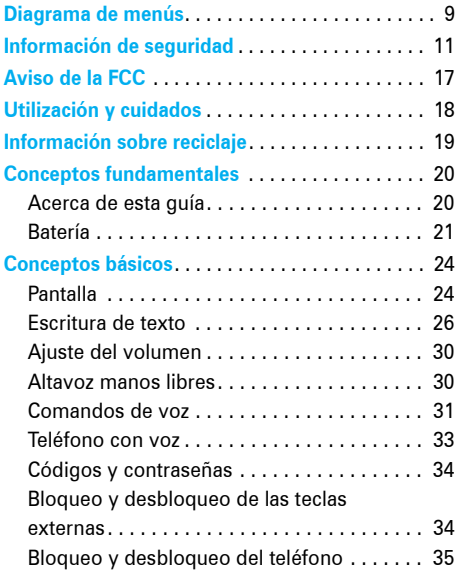

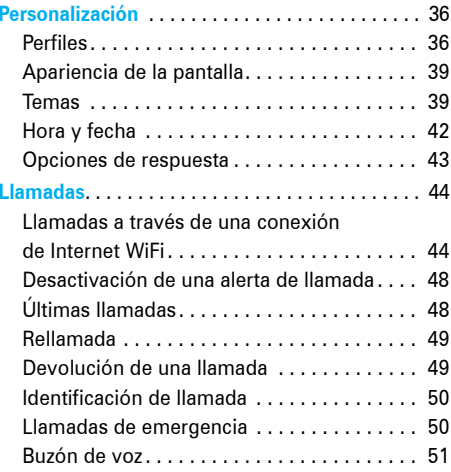

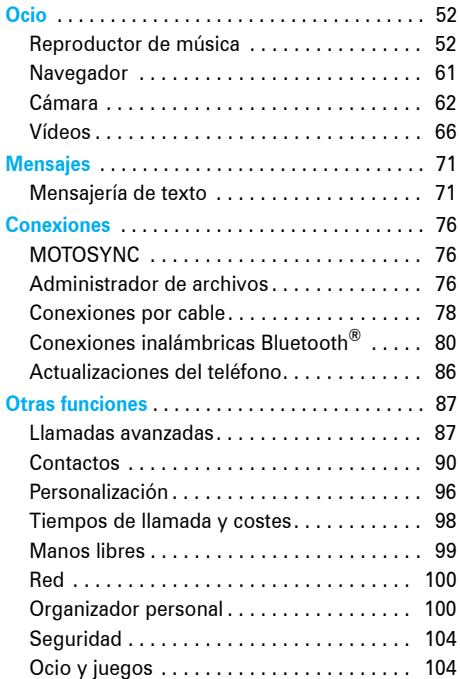

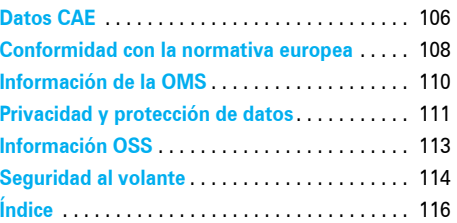

### **8**Contenido

# Diagrama de menús \*\*

## <span id="page-10-0"></span>Menú

## L **Contactos**

q **Llamadas**

### g **Mensajes**

- Nuevo Mensaje
- Bandeja de entrada
- Mis carpetas
- Plantillas
- Borradores
- Band. Salida
- Email
- Buzón de Voz

### **图 Herramientas**

- Gestor archivos
	- Tarjeta de Memoria
	- Melodías
	- Imágenes
	- Vídeos
	- Nota de Voz
	- Descargas • Sin clasificar
	- Mis documentos
	- Mi Blog\*
- Alarma
- Calculadora
- Calendario
- Notas **(continúa en la siguiente columna)**

### m **Herramientas (continuación)**

- MOTOSYNC
- Gestor descargas
- Hora Mundial
- Serv. Marcación
- Lista de Tareas

### T **Aplicaciones**

### 1 **WAP**

- Navegador
- Favoritos
- Mis Páginas Web
- **Historial**
- Ir a URL
- Config. Navegador

### j **Multimedia**

- Mis archivos
- Cámara
- Cámara de Vídeo
- Grabadora de Voz

### 6 **WiFi**

- Conexión actual
- Redes disponibles
- Redes guardadas
- Conexión Rápida
- Configurar WiFi

### u **Configuración**

• (consulte la página siguiente)

\*\* Ésta es la distribución estándar del menú. **El menú de su teléfono puede ser diferente.**

**Para cambiar los accesos directos de la pantalla principal y el aspecto del menú, consulte la**  *Guía de inicio rápido***.**

**Consejo:** Pulse D para salir del menú actual, o bien pulse **o** para salir de todos los menús.

\* funciones opcionales

## Menú Configuración

- **• Ayuda**
- **• Perfiles de Sonido**
- **• Temas**
- **• Pantalla principal**
	- Teclas Navegación
	- Cambiar fondo Pantalla
	- Tipo de Reloj
	- Fecha

### **• Conexiones**

- Bluetooth $^\circ$
- Configuración USB
	- Sincroniz. Multimedia
	- Tarjeta de Memoria
	- Módem
	- Imprimir por USB
	- Herramientas
	- Módem y Herramientas
- Redes de Voz
	- IP Sobre Voz
	- Ajustes de Red
- Conexión de datos
	- Añadir conexión
	- Editar conexión
	- Borrar conexión
- **• Config. Llamadas**
	- Marcación Rápida
	- Desvío de Llamadas
	- Llamada entrante
		- Contador de Tiempo
		- Opciones Respuesta
		- Alerta Mensaje en Llamada
		- Timbre Itinerancia
		- Llamada en espera
		- Rellamada automát.
		- Tono llam. perd.
	- Config. Marcación
		- Mostrar Mi Número
		- DTMF
		- Guiones
		- Prefijo
	- Bloqueo Llamadas\*
	- Marcación fija
	- Mi Número de SIM
	- Activar Línea \*

### **• Config. Teléfono**

- Config. Pantalla
	- Apagar Pantalla
	- Salvapantallas
	- Brillo
- Modo avión
- Nivel de batería
- Hora y fecha
- Tapa cerrada **(continúa en la siguiente columna)**
- **• Config. Teléfono (continuación)**
	- Idioma
	- Teléfono con Voz
	- Método de escritura
	- Restablecer
		- Restabl. configuración
		- Borrar todos los datos
		- Borrar Tarj. Memoria
	- Ver Memoria
	- Propiedades
	- Avisos Legales
	- Sistema Java
	- Actualizaciones OTA
	- Config. Manos Libres
		- Respuesta automática
		- Marcación por Voz
	- Configuración TTY

### **• Seguridad**

- Bloqueo de Teléfono
- Bloqueo de Teclado
- Bloqueo aplicación
- Solicitar PIN
- Cambiar códigos
- Certificados
- **• Red**
	- Red actual
	- Redes disponibles
	- Buscar Nuevas Redes
	- Mi Lista de Redes
	- Configuración
	- Tono de Servicio
- \* funciones opcionales

# Información general y de seguridad

<span id="page-12-0"></span>Esta sección contiene información importante **respecto a un uso seguro y eficiente de su dispositivo móvil. Lea esta información antes de utilizar su dispositivo móvil.\***

## Exposición a energía de radiofrecuencias (RF)

Su dispositivo móvil contiene un transmisor y receptor. Cuando está encendido ("ON"), recibe y transmite energía RF. Cuando se comunica con su dispositivo móvil, el sistema que se encarga de su llamada controla el nivel de potencia al que transmite su dispositivo.

Su dispositivo móvil de Motorola está diseñado para cumplir con los requisitos establecidos en la regulación local de su país en lo referente a la exposición de los seres humanos a la energía RF.

\* La información facilitada en este documento sustituye la información general de seguridad contenida en las guías para el usuario publicadas con anterioridad al 1 de mayo de 2007

## Precauciones de operación

Para un rendimiento óptimo de su dispositivo móvil y para garantizar que la exposición humana a la energía de RF no excede de las directrices establecidas en las normas relevantes, siga siempre estas instrucciones y precauciones.

## Cuidado de la antena externa

Si su dispositivo móvil dispone de antena externa, utilice solamente la antena suministrada por Motorola o una de reemplazo homologada. Las antenas no autorizadas, las modificaciones o los añadidos podrían dañar el dispositivo móvil y/o podría resultar que su dispositivo incumpla los requisitos establecidos en la regulación de su país.

NO sujete la antena externa cuando el dispositivo móvil esté EN USO. Sujetar la antena externa afecta a la calidad de la llamada y puede causar que el dispositivo móvil opere a un nivel de potencia superior al necesario.

## Funcionamiento del producto

Cuando llame o reciba llamadas, utilice el dispositivo móvil como lo haría con un teléfono fijo. Si transporta el dispositivo móvil en su cuerpo, colóquelo siempre en un clip, soporte, pinza, funda o arnés autorizado por Motorola. Si no utiliza un accesorio de transporte suministrado o autorizado por Motorola, o si cuelga el dispositivo móvil de un cordón alrededor del cuello, mantenga el dispositivo móvil y la antena a 2,5 cm de su cuerpo cuando esté transmitiendo.

Cuando utilice alguna de las funciones de datos del dispositivo móvil, con o sin un accesorio de cable, coloque el dispositivo móvil y su antena a una distancia mínima de 2,5 centímetros de su cuerpo.

El uso de accesorios no suministrados u homologados por Motorola puede provocar que el dispositivo móvil supere los límites de exposición a energía de RF que están establecidos en las normativas. Encontrará una lista de accesorios suministrados u homologados por Motorola en el sitio web **www.motorola.com**.

## Energía RF: interferencias y compatibilidad

Casi todos los dispositivos electrónicos son objeto de interferencias a causa de la energía RF de fuentes externas si están protegidos o diseñados de forma inadecuada, o configurados de cualquier otra forma respecto a la compatibilidad con energía RF. En algunos casos, su dispositivo móvil puede causar interferencias con otros dispositivos.

## La operatividad está sujeta a las siguientes dos condiciones:

- **1.** Este dispositivo no ha de causar interferencias dañinas.
- **2.** Este dispositivo ha de aceptar las interferencias recibidas, incluyendo aquellas que pueden causar operaciones no deseadas.

## Siga las instrucciones para evitar problemas de interferencias

Apague su dispositivo móvil en cualquier lugar en el que haya avisos que así lo indiquen.

En un avión apague el dispositivo móvil siempre que la tripulación así se lo indique. Si el dispositivo móvil dispone de modo para aviones o alguna característica similar, consulte a la tripulación si puede utilizarlo.

## Implantes de dispositivos médicos

Si tiene un implante de un dispositivo médico como, por ejemplo, un marcapasos o un desfibrilador, consulte a su médico antes de utilizar el dispositivo móvil.

Las personas con implantes de dispositivos médicos deben tener en cuenta las precauciones siguientes:

- **•** SIEMPRE deben mantener el teléfono a más de 20 centímetros del implante del dispositivo médico cuando el teléfono esté encendido (ON).
- **•** NUNCA deben llevar el teléfono en el bolsillo del pecho.
- **•** Utilice la oreja en el lado contrario de donde se encuentra el implante del dispositivo médico para minimizar las posibles interferencias.
- **•** Deben apagar el teléfono inmediatamente si, por alguna razón, sospechan que se están produciendo interferencias.

Lea y siga las indicaciones del fabricante del implante del dispositivo médico. Si tiene alguna duda acerca de la utilización del dispositivo móvil con el implante del dispositivo médico, consulte con su proveedor de servicios sanitarios.

## Precauciones de conducción

Consulte las leyes y normativas vigentes en su país relativas al uso de dispositivos móviles y sus accesorios durante la conducción. Obedézcalas siempre. Cuando utilice el dispositivo móvil mientras conduce, tenga en cuenta lo siguiente:

- **•** Preste toda la atención a la conducción y a la carretera. El uso de dispositivos móviles puede distraerle. No los utilice si no es capaz de concentrarse en la conducción.
- **•** Si está disponible, utilice la función de manos libres.
- **•** Apártese de la carretera y aparque el vehículo antes de hacer o recibir a una llamada, si las condiciones así lo requieren.
- **•** No coloque un dispositivo móvil en el área de apertura del airbag.

Puede encontrar las indicaciones para un uso responsable de conducción en la sección "Uso responsable durante la conducción" en esta guía del usuario y en la página web de Motorola: **www.motorola.com/callsmart**.

**Nota:** el uso de teléfonos móviles durante la conducción puede ser causa de distracciones. Si no es capaz de concentrarse en la conducción, finalice la llamada. Por otro lado, el uso de dispositivos inalámbricos y sus accesorios está prohibido o restringido en algunas zonas. Observe siempre las leyes y normativas que regulan la utilización de estos productos.

## Advertencias en la utilización

Obedezca todas las señales relacionadas con el uso de dispositivos móviles en espacios públicos.

## Ambientes potencialmente explosivos

Las áreas con ambientes potencialmente explosivos están normalmente señalizadas, aunque no siempre, y pueden incluir zonas de repostaje de combustibles, como, por ejemplo, bajo la cubierta de embarcaciones, instalaciones de transporte o almacenamiento de combustibles o productos químicos, zonas en las que el aire contiene sustancias químicas o partículas como fibras inflamables, polvo combustible o polvos metálicos.

Desconecte su teléfono antes de entrar en una zona con un ambiente potencialmente explosivo. No retire, instale o cargue baterías en estas zonas. En estos ambientes se pueden producir chispas que pueden producir una explosión o fuego.

## Leyenda

La batería, el cargador o el dispositivo móvil pueden tener símbolos, que significan lo siguiente:

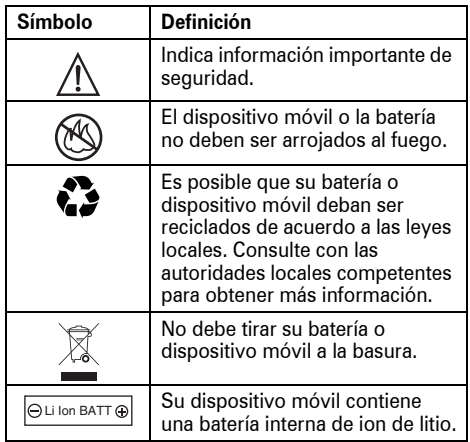

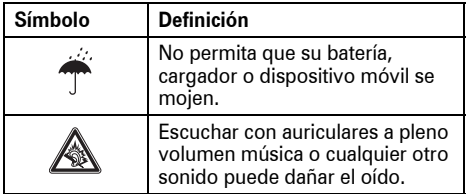

## Baterías y cargadores

**Precaución: el tratamiento o utilización inapropiados de las baterías puede presentar riesgo de incendio, explosión, fuga u otro peligro. Para obtener más información, consulte la sección "Seguridad y uso de la batería" en esta guía del usuario.**

## Peligro de asfixia

El dispositivo móvil o sus accesorios pueden contener piezas desmontables que pueden representar un peligro de asfixia para los niños pequeños. Mantenga lejos del alcance de los niños pequeños el dispositivo móvil y sus accesorios.

## Componentes de cristal

Es posible que algunos componentes del dispositivo móvil estén hechos de cristal. Este cristal puede romperse si el producto cae sobre una superficie dura o recibe un impacto considerable. Si el cristal se rompe, no lo toque ni intente retirarlo. Deje de utilizar el dispositivo móvil hasta que un servicio técnico cualificado sustituya el cristal.

## Ataques epilépticos o desmayos

Algunas personas son susceptibles de sufrir ataques epilépticos o desmayos cuando se exponen a luces parpadeantes, como por ejemplo, cuando juegan a videojuegos. Estos ataques epilépticos o desmayos pueden incluso ocurrirles a personas a las que nunca les había pasado anteriormente.

Si ha padecido ataques epilépticos o desmayos, o si tiene antecedentes familiares de ese tipo de casos, consulte a su médico antes de jugar a videojuegos con el dispositivo móvil o utilizar la función de luces parpadeantes de éste (si la tiene).

Suspenda su uso y consulte a un médico si presenta alguno de los síntomas siguientes: convulsiones, movimientos convulsivos de ojos o músculos, pérdida de conocimiento, movimientos involuntarios o desorientación. Es recomendable mantener la pantalla a una cierta distancia de los ojos, encender las luces de la habitación y descansar durante 15 minutos cada hora; si está muy cansado, deje de usar el dispositivo.

## Movimientos repetitivos

Cuando realiza acciones repetitivas, como pulsar teclas o introducir caracteres de texto con el dedo, puede experimentar ocasionalmente malestar en sus manos, brazos, hombros, cuello o en otras partes de su cuerpo. Si el malestar continúa durante el uso o después del mismo, pare y consulte a un médico.

<span id="page-18-0"></span>La declaración siguiente se refiere a todos los **productos que hayan recibido la aprobación de la FCC (Comisión Federal de Comunicaciones). Los productos aplicables exhiben el logotipo de la FCC y/o una identificación de la FCC en el formato FCC-ID:xxxxxx en la etiqueta del producto.**

Motorola no ha aprobado la realización de ningún cambio o modificación en este dispositivo por parte del usuario. Cualquier cambio o modificación podría invalidar la autorización concedida al usuario para utilizar el equipo. Véase 47 CFR Sec. 15.21.

Este dispositivo cumple lo establecido en el apartado 15 del Reglamento de la FCC. Su uso está sujeto a las dos condiciones siguientes: (1) este dispositivo no debe causar interferencias perjudiciales y (2) este dispositivo debe aceptar cualquier interferencia que pueda recibir, incluidas interferencias que puedan provocar un funcionamiento no deseado. Véase 47 CFR Sec. 15.19(3).

Este equipo se ha sometido a prueba y se ha determinado que cumple con los límites establecidos para los dispositivos digitales de Clase B, de acuerdo con lo estipulado en el apartado 15 del Reglamento de la FCC. Estos límites tienen como finalidad proporcionar una protección razonable contra interferencias perjudiciales en una instalación residencial. Este equipo genera, utiliza y puede radiar energía de radiofrecuencia y, a menos que se instale y se utilice de acuerdo con las instrucciones, podría causar interferencias perjudiciales en las comunicaciones por radio. Sin embargo, no se puede garantizar que no se vayan a producir interferencias en una instalación en concreto. En caso de que este equipo cause interferencias perjudiciales en la recepción de radio o televisión, lo cual podrá determinarse apagando el equipo y volviendo a encenderlo, se recomienda que el usuario intente corregir la interferencia por medio de una o más de las medidas siguientes:

- **•** Cambiar la orientación o posición de la antena receptora.
- **•** Aumentar la distancia que separa el equipo del receptor.
- **•** Conectar el equipo a una toma de corriente de un circuito diferente de aquél al que esté conectado el receptor.
- **•** Solicitar ayuda al distribuidor o a un técnico de radio/televisión experimentado.

# Utilización y cuidados

<span id="page-19-0"></span>Para proteger su teléfono Motorola, manténgalo alejado de:

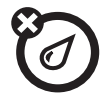

### **Líquidos de cualquier tipo Polvo y suciedad**

No exponga el teléfono al agua, a la lluvia, a humedades extremas, al sudor o a otros tipos de humedad. Si el teléfono se moja, no intente acelerar el secado utilizando un horno o un secador ya que esto podría dañar el teléfono.

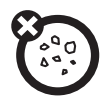

No exponga su teléfono al polvo, a la suciedad, a la arena, a la comida o a otros materiales que no sean apropiados.

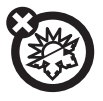

Evite temperaturas que estén por debajo de los 0°C o por encima de los 45°C.

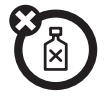

### **Calor o frío extremos Productos de limpieza**

Para limpiar su teléfono, utilice solamente un paño suave y seco. No utilice alcohol u otros productos de limpieza.

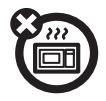

No intente secar el teléfono en un microondas.

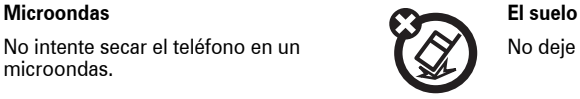

No deje caer el teléfono.

<span id="page-20-0"></span>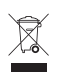

Cuando vea este símbolo en un producto de Motorola, no lo deposite en la basura de su casa.

## Reciclaje de teléfonos móviles y accesorios

No deposite su teléfono móvil o accesorios eléctricos, como cargadores, auriculares o baterías en la basura de su casa. Estos artículos deben desecharse de acuerdo con el plan de reciclaje y recolección nacional llevado a cabo por la autoridad local o regional. Si lo prefiere, puede devolver los dispositivos móviles y los accesorios eléctricos que no desee en cualquier Centro de servicio aprobado de Motorola. Puede encontrar información detallada acerca de los planes de reciclaje nacional aprobados por Motorola y las actividades de reciclaje de Motorola en: **www.motorola.com/recycling**.

## Reciclaje del embalaje de los teléfonos móviles y la guía de usuario

El embalaje del producto y las guías de usuario deben desecharse únicamente de acuerdo con los requisitos de reciclaje y recolección nacionales. Póngase en contacto con las autoridades regionales para obtener más información.

# <span id="page-21-0"></span>Conceptos fundamentales

# <span id="page-21-1"></span>Acerca de esta guía

Esta guía le indica cómo encontrar una función del menú de la siguiente manera:

Buscar: · $\dot{\bullet}$ · >  $\mathcal{\mathcal{F}}$  Configuración > Perfiles de Sonido

Esto significa que, desde la pantalla principal:

- **1**1 Pulse la *tecla central*  $\hat{\bullet}$  para abrir el menú.
- **2**2 Pulse la *tecla de navegación* (?) para desplazarse hasta <a>
Gonfiguración y pulse la tecla central **·⊜**∙ para seleccionarla.
- **3**3 Pulse la tecla de navegación (?) para desplazarse hasta Perfiles de Sonido, y pulse la tecla central **·⊜**∙ para seleccionarla.

En esta guía se utilizan los siguientes símbolos:

### **Símbolos**

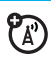

Esto indica que una función depende del tipo de red, tipo de tarjeta SIM o tipo de suscripción, por lo que quizá no esté disponible en todas las zonas. Si desea obtener más información, póngase en contacto con su operador.

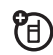

Esto significa que una función requiere un accesorio opcional.

# <span id="page-22-0"></span>Batería

## Carga de la batería

**Consejo:** Las baterías de Motorola tienen circuitos que protegen la batería de daños causados por sobrecarga.

**TM** 

**Nota:** Puede cargar la batería conectando un cable desde el puerto mini-USB del teléfono a un puerto USB del ordenador. Tanto el teléfono como el ordenador deben estar encendidos, y el ordenador debe disponer de los controladores de software necesarios. Es posible que junto con el teléfono se suministre el cable USB Motorola Original y el software correspondiente. Sin embargo, dichos elementos también se venden por separado.

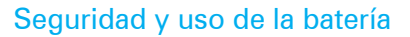

**• Motorola recomienda siempre el uso de baterías y cargadores de la marca Motorola.** La garantía no cubre los daños provocados por el uso de baterías <sup>o</sup> cargadores de otras marcas.

**Precaución:** El uso de baterías o cargadores no homologados podría provocar riesgo de incendio, explosión, fugas u otros peligros. El uso no adecuado de baterías o de baterías en mal estado podría provocar riesgo de incendio, explosión u otros peligros.

**•** Debe supervisarse el uso de baterías por parte de niños.

- **• Importante:** Los dispositivos móviles de Motorola están diseñados para funcionar de manera óptima con baterías homologadas. Si ve un mensaje en su pantalla como Batería no Válida o Imposible cargar, siga estos pasos:
	- **•** Extraiga la batería e inspecciónela para asegurarse de que lleva un holograma de "Equipo original" de Motorola;
	- **•** Si no aparece ningún holograma, la batería no está homologada;
	- **•** Si aparece un holograma, vuelva <sup>a</sup> colocar la batería e intente cargarla de nuevo;
	- **•** Si sigue apareciendo el mensaje, póngase en contacto con un Centro de servicio autorizado Motorola.
- **•** Las baterías nuevas o que han estado almacenadas durante mucho tiempo pueden tardar más en cargarse.
- **• Precauciones de carga:** mientras carga la batería, manténgala a temperatura ambiente. No exponga nunca las baterías <sup>a</sup> temperaturas inferiores a 0 °C (32 °F) <sup>o</sup> superiores a 45 °C (113 °F) cuando esté cargándolas. No deje nunca el dispositivo móvil en un vehículo cuando salga de él.
- **•** Cuando almacene la batería, déjela en un lugar fresco y seco.
- **•** Con el tiempo es normal que la vida de la batería vaya disminuyendo y que muestre tiempos de ejecución más cortos entre una carga y otra o que requiera una mayor frecuencia de carga o tiempos de carga más prolongados.
- **• Evite causar daños a la batería y al dispositivo móvil.** No desmonte, abra, aplaste, doble, deforme, perfore, destroce <sup>o</sup> sumerja la batería o el dispositivo móvil. Evite que se caigan la batería o el dispositivo

móvil, especialmente en una superficie rígida. En el caso de que la batería o el dispositivo móvil hayan sufrido daños por esta causa, llévelos a un Centro de servicio autorizado Motorola antes de usarlos. **No** intente secarlo con una fuente de calor <sup>o</sup> aparato eléctrico, como un secador o microondas.

**• Tenga cuidado cuando manipule una batería cargada**, especialmente cuando la coloque dentro de un bolsillo, bolso <sup>u</sup> otro contenedor con objetos metálicos. El contacto con objetos metálicos (por ejemplo, joyas, llaves, collares) podría cerrar un circuito eléctrico (cortocircuito) haciendo que se caliente la batería y provocando daños o lesiones.

Deshágase rápidamente de las baterías usadas conforme a las normativas locales. Para desechar la batería, póngase en contacto con el punto de recogida de residuos correspondiente de su localidad.

**Advertencia:** Nunca arroje las baterías al fuego, ya que pueden explotar.

# <span id="page-25-0"></span>Conceptos básicos

# <span id="page-25-1"></span>Pantalla

La *pantalla principal* aparece cuando se enciende el teléfono.

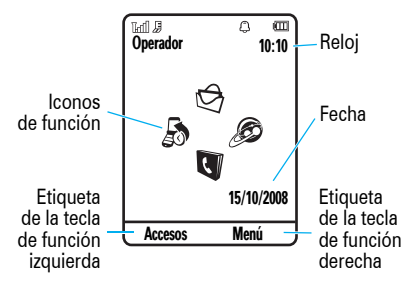

**Nota:** Dependiendo de su operador, la pantalla principal puede tener un aspecto diferente.

Para marcar un número desde la pantalla principal, pulse las teclas numéricas y luego  $\textcircled{\textrm{o}}$  .

**24**Conceptos básicos

Pulse la *tecla central ·*♦• o la tecla de función **Menú** para abrir el menú.

Pulse Accesos en la pantalla principal para cambiar el perfil de alerta, cambiar el tema del teléfono, enviar o leer un mensaje, hacer una foto, grabar un vídeo o buscar un dispositivo Bluetooth®.

Pulse la *tecla de navegación* S hacia arriba, abajo, la izquierda o la derecha en la pantalla principal para abrir las funciones básicas. Para mostrar, ocultar o cambiar los iconos de estas funciones en la pantalla principal, consulte la *Guía de inicio rápido*.

**Consejo:** ¿Necesita ayuda? Pulse la tecla central · i para abrir el menú, seleccione <sup>«</sup> Configuración y, <sup>a</sup> continuación, seleccione Ayuda. Seleccione un tema de Ayuda para buscar información acerca de las funciones del teléfono.

Los indicadores de estado aparecen en la parte superior de la pantalla principal:

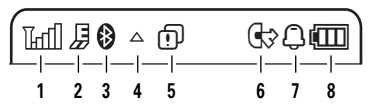

- **1 Indicador de cobertura:** indica el nivel de intensidad de la conexión de la red inalámbrica.
- $\circled{r}$ **2 Indicador EDGE/GPRS:** aparece cuando el teléfono está utilizando una conexión de red de alta velocidad *Enhanced Data for GSM Evolution* (datos mejorados para la evolución GSM, EDGE) ♬ o una conexión de red *General Packet Radio Service* (servicio general de radio por paquetes, GPRS)  $\boxtimes$  .

**3 Indicador Bluetooth:** muestra el estado de la conexión Bluetooth:

 $\mathbf{\Theta}$  (luz azul fiia) = Bluetooth activado

 $\mathbf{\Theta}$  (luz verde fiia) = Bluetooth conectado

- $\mathbf{\Theta}$  (luz azul parpadeante) = Bluetooth en modo visible
- **4 Indicador de itinerancia:** indica cuando no está se está utilizando su sistema de red de llamadas.
- **5 Indicador de mensaje:** indica cuando se recibe un nuevo mensaje de texto o de voz. Otros indicadores pueden ser:

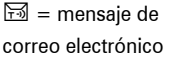

 $\infty$  = mensaje del buzón de voz

ೡ

 $\mathfrak{P}_A$ 

- **6Indicador de línea activa:** muestra  $\circledcirc$  $\bigcirc$ para indicar una llamada activa o  $\otimes$  para indicar cuándo está activado el desvío de llamadas.
- **7 Indicador del perfil:** muestra la configuración del perfil de alerta:

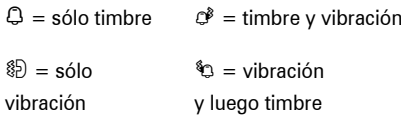

 $\hat{\Omega}$  = silencioso

**8 Indicador de batería:** las barras verticales muestran el nivel de carga de la batería. Cuando en el teléfono aparezca Batería baja, recargue la batería.

# <span id="page-27-0"></span>Escritura de texto

Algunas funciones permiten escribir texto.

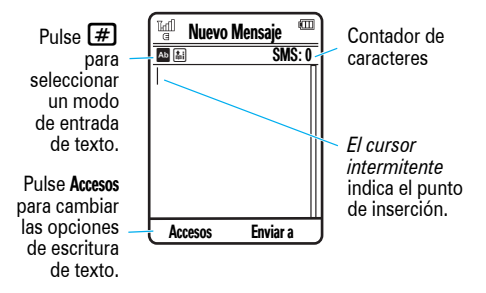

### **Para cambiar el modo de entrada de texto:**

- **1** Pulse Accesos en una pantalla de escritura de texto y, a continuación, seleccione Método de escritura.
- **2**Seleccione Cambiar Modos de Texto.

**3** Seleccione uno de los siguientes modos de entrada:

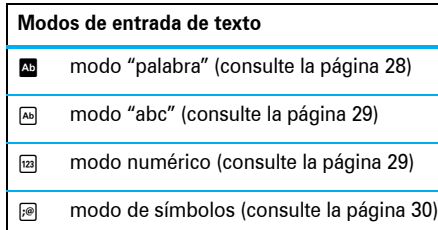

**Acceso directo:** pulse  $\boxed{\text{\#}}$  en una pantalla de escritura de texto para alternar rápidamente los modos de entrada de texto.

### **Para cambiar el idioma de entrada de texto:**

- **1** Pulse Accesos en una pantalla de escritura de texto y, a continuación, seleccione Método de escritura.
- **2**Seleccione Cambiar Idioma.
- **3**Seleccione un idioma.

**Acceso directo:** Mantenga pulsado **#** en una pantalla de escritura de texto y, a continuación, seleccione un idioma.

### **Para cambiar a texto en mayúscula o minúscula**,

pulse  $\lceil \text{O} \rceil$  en una pantalla de escritura de texto para cambiar todas las letras a mayúscula (Ä), para cambiar la siguiente letra a mayúscula ([1]) <sup>o</sup> cambiar a minúscula la siguiente letra (sin ningún símbolo).

El teléfono puede memorizar las palabras que introduzca, lo que mejorará la predicción y finalización de texto. **Para establecer el aprendizaje de palabras:**

- **1** Pulse Accesos en una pantalla de escritura de texto y, a continuación, seleccione Método de escritura.
- **2**Seleccione Config. Texto Predictivo y, a continuación, seleccione Aprender Palabras.

El teléfono muestra **e** cuando el aprendizaje de palabras está activado.

Puede configurar el teléfono para finalizar las palabras según los caracteres que escriba.

### **Para establecer la finalización de texto:**

- **1** Pulse Accesos y, a continuación, seleccione Método de escritura.
- **2**Seleccione Config. Texto Predictivo y, a continuación, seleccione Completar Palabras.

El teléfono muestra cuando la finalización de texto está activada.

**Para introducir puntuación mientras está escribiendo texto**, pulse 1 repetidamente para introducir un signo de puntuación u otro carácter.

**Para modificar o eliminar texto mientras está escribiendo**, pulse **·Ọ̀·** para mover el cursor a la derecha del texto que desea modificar. Pulse la tecla *borrar/atrás*  D para eliminar el carácter situado <sup>a</sup> la izquierda del cursor. Mantenga pulsada la tecla  $\textcircled{\text{\sc d}}$  para eliminar todo el texto.

## <span id="page-29-0"></span>Modo palabra

Pulse  $\left[\begin{smallmatrix}\bm{\#}\end{smallmatrix}\right]$  en una pantalla de escritura de texto para cambiar al modo de entrada de texto predictivo "palabra". En el teléfono aparece Ê en la pantalla.

El modo "palabra" le permite escribir palabras pulsando las teclas una sola vez por letra. El teléfono anticipa la palabra que desea escribir antes de que la escriba.

Por ejemplo, si pulsa  $\boxed{\mathcal{I}\boxdot\mathcal{I}}$   $\boxed{\mathcal{I}}$   $\boxed{\mathcal{G}}$   $\boxed{\mathcal{4}}$  , aparecerá en la pantalla:

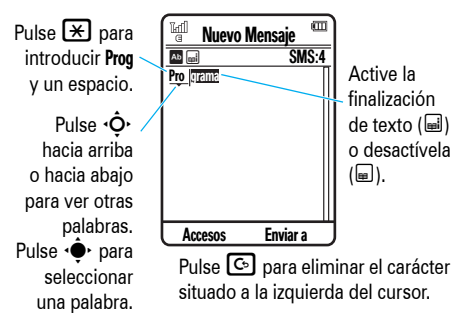

## <span id="page-30-0"></span>Modo abc

Pulse  $\left[\begin{smallmatrix}\bm{\#}\end{smallmatrix}\right]$  en una pantalla de escritura de texto para cambiar al modo de entrada de texto "abc". En la pantalla del teléfono aparecerá ₪.

Para escribir texto, pulse repetidamente una tecla del teclado hasta que aparezca la letra o el número deseado. Repita este paso para escribir cada letra.

Por ejemplo, si pulsa  $\Box$  una vez, aparecerá en la pantalla:

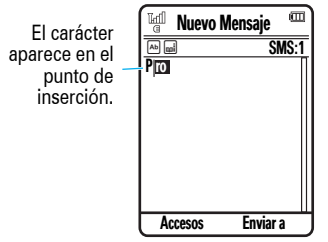

Tras dos segundos, el sistema acepta el carácter y el cursor se traslada a la siguiente posición.

Cuando está activada la finalización del texto, el teléfono intenta averiguar el resto de la palabra:

- Pulse la tecla central  $\cdot \bullet$  para seleccionar la palabra sugerida.
- **•**• Pulse <  $\dot{Q}$  hacia la derecha para escribir la palabra sugerida seguida de un espacio.
- **•** Si desea escribir una palabra distinta, siga pulsando las teclas del teclado para escribir las letras restantes.

## <span id="page-30-1"></span>Modo numérico

Pulse  $\left[\begin{matrix}\begin{smallmatrix}\# \end{smallmatrix}\end{smallmatrix}\right]$  en una pantalla de escritura de texto hasta que vea È. Pulse las teclas numéricas para introducir los números deseados.

**Consejo:** ¿Sólo quiere escribir un número? Si desea introducir un número rápidamente, mantenga pulsada una tecla numérica hasta que aparezca el número en la pantalla.

## <span id="page-31-2"></span>Modo de símbolos

Pulse  $\left[\begin{matrix}\begin{smallmatrix}\pmb{\#}\end{smallmatrix}\right]$  en una pantalla de escritura de texto hasta que vea Ã. La pantalla muestra el símbolo asociado a cada tecla del teclado. Pulse ∙Ọ̀∙ arriba/abajo varias veces para ver los distintos símbolos. Para insertar un símbolo, pulse la tecla correspondiente o desplácese hasta él y pulse la tecla central  $\hat{\bullet}$  .

# <span id="page-31-0"></span>Ajuste del volumen

Pulse las teclas de volumen para:

- **•** desactivar la alerta de llamada entrante
- **•** cambiar el volumen del auricular durante una llamada con la tapa abierta
- **•** cambiar el volumen del timbre desde la pantalla principal (con la tapa abierta)

**Consejo:** A veces el silencio es oro. Por eso puede ajustar su timbre en Sólo Timbre, Sólo Vibrar, Silencioso, Timbre y Vibrar o Vibrar desp. Timbre, manteniendo apretada la tecla de bajar volumen mientras esté en la pantalla principal.

# <span id="page-31-1"></span>Altavoz manos libres

**Nota:** El uso de teléfonos móviles durante la conducción puede ser causa de distracciones. Si no se puede concentrar en la conducción, interrumpa la conversación. Por otro lado, el uso de dispositivos inalámbricos y sus accesorios está prohibido o restringido en algunas zonas. Observe siempre las leyes y normativas que regulan la utilización de estos productos.

### **Para activar el altavoz manos libres**:

- **•** Tras marcar un número, pulse la tecla Enviar N, **pero antes de que se establezca la conexión**, pulse Altavoz.
- **• Durante una llamada activa**, pulse Accesos y seleccione Activar altavoz.

Con el altavoz manos libres activado, la pantalla mostrará el indicador de manos libres.

**Para desactivar el altavoz manos libres**, haga lo siguiente:

- **•**Finalice la llamada.
- **• Si la tapa está abierta**, pulse Altavoz.
- **• Si la tapa está cerrada**, pulse Accesos y seleccione Altavoz.

# <span id="page-32-0"></span>Comandos de voz

Puede utilizar los comandos de voz para indicarle <sup>a</sup> su teléfono lo que desea hacer.

**Nota:** No todos los idiomas admiten comandos de voz.

## Marcación por voz

Puede marcar un número de su lista de contactos pronunciándolo o marcar cualquier número de teléfono pronunciando cada uno de los dígitos que lo componen.

**1** Pulse la *tecla externa de comando de voz* que se encuentra en el lateral del teléfono. El teléfono carga el software de reconocimiento de voz y le solicita que diga un comando o nombre.

**2** Espere a oír el pitido y, a continuación, diga el nombre de una entrada tal y como está registrado en su lista de contactos. El teléfono confirma el nombre y realiza la llamada.

### **o**

Diga "Marcar número". El teléfono le pedirá que diga cada uno de los dígitos del número de teléfono. Diga los números. El teléfono confirmará el número y realizará la llamada.

### **Consejos:**

- **•** Puede decir el nombre de un contacto y el tipo de número a la vez. Por ejemplo, diga "Juan López móvil" para llamar al número de móvil almacenado para Juan López.
- **•** Para obtener ayuda acerca de los comandos de voz, pulse la tecla de comando de voz situada en el lateral del teléfono y, <sup>a</sup> continuación, pulse Ayuda.

## Funciones de activación por voz del teléfono

Utilice los comandos de voz para abrir aplicaciones y llevar a cabo diversas funciones básicas del teléfono.

- **1** Pulse la tecla externa de comando de voz que se encuentra en el lateral del teléfono. El teléfono le pide que pronuncie un comando.
- **2** Espere a oír el pitido y, a continuación, diga un comando de la lista:

### **Comandos de voz**

"*nombre de contacto*"

**"Marcar número"**

**"Mandar mensaje a** *nombre del contacto***"**

**"Revisar calendario"**

**"Revisar mensaje nuevo"**

**"Revisar correo electrónico"**

**"Añadir nuevo contacto"**

### **Comandos de voz**

**"Teléfono con voz"**

**"Verificar batería"**

**"Verificar cobertura"**

**"Verificar hora"**

**"Verificar fecha"**

**"Abrir configuración"**

**"Abrir llamadas recientes"**

**"Abrir tema"**

**"Abrir cámara"**

**"Abrir navegador"**

**"Modo Normal"**

**"Modo Vibrador"**

**"Modo Silencioso"**

**"Configurar Timbre"**

**"Modo vuelo"**

**"Apagado modo vuelo"**

**Consejo:** Pulse y suelte la tecla de comando de voz situada en el lateral del teléfono para ver la lista de los comandos de voz.

# <span id="page-34-0"></span>Teléfono con voz

Puede configurar el teléfono para que diga la información sobre la identificación de llamada entrante, los nombres de las funciones del menú <sup>o</sup> las entradas de su lista de contactos, los números (dígitos) que pulsa o los mensajes que recibe.

**Buscar: • • > Step:** Configuración > Config. Teléfono > Teléfono con Voz.

Mantenga pulsada la tecla externa de comando de voz que se encuentra en el lateral del teléfono. Si el teléfono le pide que pronuncie un comando, diga "Teléfono con voz".

# <span id="page-35-1"></span><span id="page-35-0"></span>Códigos y contraseñas

El **código de desbloqueo** de cuatro dígitos del teléfono está establecido originalmente en **1234**. El **código de seguridad** de seis dígitos está establecido originalmente en **000000**. Si su operador no ha cambiado esos códigos, debería hacerlo usted:

## **Buscar:**  $\cdot \hat{\bullet}$  **>**  $\mathscr{C}$  **Configuración > Seguridad** > Cambiar códigos.

También puede cambiar los códigos **PIN de la tarjeta SIM** o la contraseña para restringir llamadas.

**Si ha olvidado su código de desbloqueo:** cuando aparezca el mensaje Verificar el código de desbloqueo, intente escribir 1234 o los cuatro últimos dígitos de su número de teléfono. Si eso no funciona, pulse  $\left|\frac{\boldsymbol{\#}}{\boldsymbol{+}}\right|$ para introducir en su lugar el código de seguridad de 6 dígitos.

**En caso de olvidar otros códigos:** si ha olvidado el código de seguridad, el código PIN de la tarjeta SIM, el código PIN2 o la contraseña para restringir llamadas, póngase en contacto con su operador.

# <span id="page-35-2"></span>Bloqueo y desbloqueo de las teclas externas

Puede bloquear las teclas externas del teléfono **cuando la tapa está cerrada** a fin de evitar pulsarlas involuntariamente mientras está escuchando música o si lleva el teléfono en el bolso o en un bolsillo.

**Para bloquear automáticamente las teclas externas** cuando el teléfono está inactivo y la tapa está cerrada:

**Buscar:**  $\cdot \hat{\bullet}$  >  $\mathcal{C}$  Configuración > Seguridad > Bloqueo de Teclado <sup>&</sup>gt; Temporizador
Establezca un intervalo de espera para bloquear las teclas externas (2 Segundos, 4 Segundos u 8 Segundos). Las teclas se bloquean al cerrar la tapa. Las teclas se desbloquean al abrir la tapa. Para desactivar la función de bloqueo automático, seleccione Desactivado

**Para desbloquear las teclas externas** cuando la tapa está cerrada, pulse **Desblog**, y, a continuación, pulse Aceptar.

**Buscar: •** $\dot{\bullet}$ **· >**  $\mathscr{C}$  **Configuración > Seguridad** > Bloqueo de Teléfono <sup>&</sup>gt; Bloquear al encender <sup>&</sup>gt; Activado

## Bloqueo y desbloqueo del teléfono

Puede bloquear su teléfono para evitar que otros puedan utilizarlo. Necesita el código de desbloqueo de cuatro dígitos para bloquear o desbloquear el teléfono.

**Para bloquear manualmente su teléfono:**

**Buscar:**  $\cdot \hat{\bullet}$  **>**  $\mathcal{C}$  **Configuración > Seguridad** > Bloqueo de Teléfono <sup>&</sup>gt; Bloquear

**Para bloquear automáticamente su teléfono siempre que lo apague:**

**Buscar:**  $\cdot \hat{\bullet}$  **>**  $\mathcal{C}$  **Configuración > Seguridad** > Bloqueo de Teléfono <sup>&</sup>gt; Bloquear al encender <sup>&</sup>gt; Activado

## Personalización

## Perfiles

Puede cambiar con rapidez el estilo o perfil de alerta del teléfono para que se adapte a su actividad <sup>o</sup> entorno. Cada perfil utiliza un conjunto diferente de timbres o vibraciones para las llamadas entrantes y otros eventos. El indicador del perfil de alerta aparece en la parte superior de la pantalla principal (consulte los indicadores en la página [25](#page-26-0)).

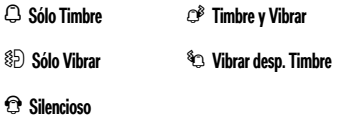

**Para cambiar su perfil:** desde la pantalla principal, pulse las teclas externas de volumen que se encuentran en el lateral del teléfono. O también,

en la pantalla principal, pulse Accesos y seleccione Cambiar Timbre.

El perfil Silencioso silencia el teléfono hasta que se define otro perfil.

**Acceso directo:** Desde la pantalla principal, mantenga pulsado  $\left[\begin{matrix}\begin{smallmatrix} \ \# \end{smallmatrix}\right]$  para ajustar el perfil rápidamente en Sólo Vibrar.

### Cambio de la configuración del tipo de alertas

Puede cambiar los timbres que utiliza el tipo de alerta estándar para notificarle las llamadas entrantes y otros eventos. Asimismo, puede cambiar la configuración del volumen del timbre del tipo de alerta, el volumen del tono del teclado y el volumen de reproducción de multimedia.

Para las tarjetas SIM habilitadas para dos líneas, puede definir diferentes timbres con los que identificar las llamadas entrantes de la línea 1 o la línea 2.

**Nota:** No se puede configurar un timbre para el tipo de alerta Silencioso, ni cambiar algunos de los ajustes de determinados tipos de alerta.

Buscar: · $\dot{\bullet}$ · >  $\mathscr{C}$  Configuración > Perfiles de Sonido > Timbres <sup>&</sup>gt; *tipo de alerta*

- **1**1 Pulse  $\dot{\varphi}$  a la izquierda o a la derecha para seleccionar la ficha de **alertas** [, la ficha de **volumen** င်္ $\Box$ , la ficha de **mensajes**  $\boxdot$  o la ficha de **configuración** #.
- **2**2 Pulse  $\overline{\varphi}$  hacia arriba o hacia abajo para desplazarse hasta la configuración de alerta <sup>o</sup> de volumen que desea cambiar y, a continuación, pulse la tecla central ∙♦.
- **3** Seleccione el valor de configuración que desea establecer.
- **4**Pulse Atrás para salir y guardar los cambios.

**Para restablecer la configuración predeterminada de un tipo de alerta:**

Buscar: · $\dot{\bullet}$ · >  $\mathscr{C}$  Configuración > Perfiles de Sonido > Timbres <sup>&</sup>gt; *tipo de alerta*

Pulse Opciones y seleccione Restablecer.

### Creación de un perfil

**Para crear un perfil nuevo** con las configuraciones de timbres y volumen que usted especifique:

### Buscar: · $\dot{\bullet}$ · >  $\mathscr{C}$  Configuración > Perfiles de Sonido > Timbres <sup>&</sup>gt; *tipo de alerta*

- **1** Cambie la configuración de los tipos de alerta, tal como se describe en la sección anterior.
- **2**Pulse Opciones y seleccione Guardar como Perfil.

**3** Escriba un nombre para el perfil y, a continuación, pulse Guardar para guardarlo.

**Nota:** La configuración del perfil de alerta también se puede establecer por **tema**. Cuando aplica un tema nuevo, tiene la opción de aplicar la configuración de alerta del tema al perfil actual. Al seleccionar esta opción, se **cambiará** el perfil actual para utilizar la configuración de alerta del tema.

### Modificación o eliminación de perfiles

**Para modificar un perfil:**

**Buscar:**  $\cdot \hat{\bullet}$  >  $\hat{P}$  Configuración > Perfiles de Sonido

- **1**Desplácese hasta el perfil.
- **2**Pulse Opciones y seleccione Modificar.

**Nota:** No se puede modificar el perfil Silencioso ni cambiar algunos de los ajustes de determinados perfiles.

#### **Para borrar un perfil definido por el usuario:**

**Buscar:**  $\cdot \hat{\bullet}$  >  $\hat{P}$  Configuración > Perfiles de Sonido

- **1**Desplácese hasta el perfil.
- **2**Pulse Opciones y seleccione Borrar.

## Restauración de la configuración del tipo de alertas

Para eliminar todos los perfiles definidos por el usuario y restaurar la configuración de los tipos de alerta originales del teléfono:

**Buscar:**  $\cdot \hat{\bullet}$  >  $\hat{\mathbb{V}}$  Configuración > Perfiles de Sonido

Pulse Opciones y seleccione Restabl. config. sonidos.

## Apariencia de la pantalla

**Para establecer el brillo de la pantalla:**

**Buscar:**  $\cdot \hat{\bullet}$  **>**  $\mathcal{F}$  **Configuración > Config. Teléfono** > Config. Pantalla <sup>&</sup>gt; Brillo

Para prolongar la duración de la batería, la pantalla se puede apagar cuando no esté utilizando el teléfono. **Para establecer el intervalo del tiempo de espera de la pantalla:**

**Buscar:**  $\cdot \hat{\bullet}$  **>**  $\mathcal{C}$  **Configuración > Config. Teléfono** > Config. Pantalla <sup>&</sup>gt; Apagar Pantalla

**Para activar o desactivar el protector de pantalla:**

**Buscar:**  $\cdot \hat{\bullet}$  **>**  $\mathcal{F}$  **Configuración > Config. Teléfono** > Config. Pantalla <sup>&</sup>gt; Salvapantallas <sup>&</sup>gt; Activado o Desactivado

**Consejo:** Para prolongar la duración de la batería, desactive el protector de pantalla.

**Para que en la pantalla principal se muestre un reloj digital de 12 horas o 24 horas:**

**Buscar: ·** $\dot{\bullet}$ **· >**  $\mathscr{C}$ **:** Configuración > Config. Teléfono  $>$  Hora y fecha  $>$  Formato de Hora  $>$  Reloj de 12 horas  $\circ$  Reloj 24 Horas

**Para establecer el formato de la fecha de la pantalla principal:**

**Buscar: • • > Step:** Configuración > Config. Teléfono > Hora y fecha <sup>&</sup>gt; Formato de fecha

## Temas

Utilice un *tema* del teléfono para personalizar y  $\mathcal{C}_{\mathbb{A}}$ gestionar el aspecto general y el sonido de su teléfono. La mayoría de temas incluyen lo siguiente:

#### **Configuración de los sonidos**  [

Timbre: le notifica las llamadas entrantes

Timbre de Mensajes: indica que ha recibido texto nuevo o un mensaje multimedia

#### **Configuración de los sonidos**  [

Timbre de email: indica que ha recibido un nuevo correo electrónico

Alerta buzón de Voz: indica que ha recibido un nuevo mensaje de buzón de voz

Tono de Tapa: se activa al abrir y cerrar la tapa

Alarma de calendario: le avisa de un evento de calendario

**Configuración de las imágenes**  \$

Fondo de Pantalla: imagen de fondo en la pantalla principal

Diseño fondo Pantalla: posición del fondo de pantalla (Mosaico, Centrar, Ajustar <sup>a</sup> Pantalla)

Salvapantallas: aparece en la pantalla tras un período específico de inactividad

Animación bienvenida: aparece al encender el teléfono

Animación despedida: aparece al apagar el teléfono

Interfaz: aspecto general de la pantalla del teléfono

**Para aplicar un tema:**

**Buscar:**  s <sup>&</sup>gt; u Configuración <sup>&</sup>gt; Temas <sup>&</sup>gt; *tema*

**Para descargar un tema**, consulte la página [61](#page-62-0).

**Para eliminar un tema**:

**Buscar:**  $\cdot \hat{\bullet}$  >  $\hat{\mathscr{G}}$  Configuración > Temas

- **1**Desplácese hasta el tema.
- **2**Pulse Opciones y seleccione Gestionar.
- **3**Seleccione Borrar.

**Nota:** Puede eliminar únicamente los temas descargados o los temas personalizados que haya creado.

## Modificación de un tema

**Buscar:**  $\cdot \hat{\bullet}$  >  $\hat{\mathscr{G}}$  Configuración > Temas

- **1**Desplácese hasta el tema.
- **2**Pulse Opciones y seleccione Modificar.
- **3**Pulse  $\dot{\mathbf{Q}}$  a la izquierda o a la derecha para seleccionar la ficha de **sonidos** [ o la ficha de **imágenes** ᄝ.
- **4**Pulse  $\hat{O}$  hacia arriba o hacia abajo para desplazarse hasta la configuración que desea cambiar y, a continuación, pulse la tecla central  $\hat{\bullet}$ .
- **5** Si cambia Timbre, Timbre de Mensajes, Timbre de email, Alerta buzón de Voz o Alarma de calendario, desplácese a **Música** (para seleccionar una canción guardada), Nueva Nota de Voz (para grabar <sup>o</sup> aplicar una nueva nota de voz), Notas de Voz (para seleccionar una nota de voz guardada) o **Timbres** (para seleccionar o descargar un timbre) y pulse Selec.

Si cambia la configuración de una imagen, primero deberá seleccionar una ubicación en la que se almacenan los archivos de imagen <sup>o</sup> tendrá la opción de hacer una nueva foto para utilizar como imagen.

- **6** Desplácese hasta el archivo de imagen o de sonido, o hasta la configuración que desea y selecciónelo.
- **7** Pulse Guardar para guardar los cambios de los temas.

**Para reiniciar la configuración estándar de un tema modificado:**

**Buscar:**  $\dot{\bullet}$  >  $\dot{\bullet}$  Configuración > Temas > *tema* 

- **1**Pulse Opciones y seleccione Gestionar.
- **2**Seleccione Restablecer.

**Para restablecer el tema predeterminado del teléfono:**

**Buscar:**  $\dot{\bullet}$  >  $\dot{\diamond}$  Configuración > Temas

- **1**Pulse Opciones y seleccione Gestionar.
- **2**Seleccione Restabl. <sup>a</sup> Predeterminado.

## Creación de un tema nuevo

**Buscar:**  $\cdot \hat{\mathbf{\Theta}}$  **>**  $\mathbf{\hat{S}}$  **Configuración > Temas, pulse Opciones** > Crear Tema o Crear una copia

## Hora y fecha

El teléfono puede actualizar automáticamente la hora y la fecha. Utiliza la hora y la fecha para el Calendario.

**Para sincronizar la fecha y la hora con la red:**

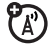

**Buscar: • • > < Configuración > Config. Teléfono** > Hora y fecha <sup>&</sup>gt; Hora Automática <sup>&</sup>gt; Activado

**Para ajustar manualmente la hora y la fecha:**

**Buscar:**  $\cdot \hat{\blacklozenge}$  **>**  $\mathcal{L}$  **Configuración > Config. Teléfono** > Hora y fecha <sup>&</sup>gt; Hora Automática

- **1**Desplácese hasta Desactivado y pulse Selec.
- **2**2 Desplácese hasta Hora y pulse la tecla central  $\cdot \hat{\bullet}$ .
- **3**3 Para ajustar la hora, pulse ∙Ò∙ hacia la izquierda o hacia la derecha para desplazarse hasta una configuración y, a continuación, pulse **∙Ọ̀·** hacia arriba o hacia abajo para cambiarla. Pulse Aceptar para guardar la configuración.
- **4**4 Desplácese hasta Fecha y pulse la tecla central  $\cdot \hat{\bullet}$ .
- **5**5 Para ajustar la fecha, pulse  $\hat{\varphi}$ · hacia la izquierda o hacia la derecha para desplazarse hasta una configuración y, a continuación, pulse  $\overline{\mathbf{O}}$  hacia arriba o hacia abajo para cambiarla. Pulse Aceptar para guardar la configuración.

**Para establecer la zona horaria en la que se encuentra**:

Buscar:  $\cdot \hat{\bullet}$  >  $\hat{\mathscr{G}}$  Configuración > Config. Teléfono > Hora y fecha <sup>&</sup>gt; Zona Horaria

Seleccione una ciudad que se encuentre dentro de su zona horaria.

**Acceso directo:** Pulse las teclas del teclado para introducir las primeras letras de la ciudad deseada.

#### **42**Personalización

## Opciones de respuesta

Dispone de varias formas de contestar una llamada entrante. Para activar o desactivar una opción de respuesta:

Buscar: • $\dot{\bullet}$ <sup>,</sup> > <sup><</sup> Configuración > Config. Llamadas

> Llamada entrante <sup>&</sup>gt; Opciones Respuesta

**Opciones**

Cualq. Tecla Responde

Permite responder al pulsar cualquier tecla.

Abrir para Responder

Permite responder abriendo la tapa del teléfono.

**Nota:** Siempre puede pulsar **(O)** para responder llamadas.

## Llamadas

## Llamadas a través de una conexión de Internet WiFi

Puede utilizar el teléfono para hacer y recibir llamadas a través de una conexión de Internet (en lugar de una conexión de red de móvil). Para utilizar una conexión de Internet, deberá conectarse con su operador a un punto de acceso de red a través de la conexión sin cables WiFi CERTIFIED®.

**Nota: Las funciones WiFi del teléfono no están permitidas para su funcionamiento en el exterior en Francia. Para evitar una interferencia ilegal con las señales de radio, no utilice las funciones WiFi en Francia excepto si se encuentra en un espacio interior.**

### Asistente de configuración WiFi

Al encender el teléfono, la aplicación Asistente config. WiFi se iniciará automáticamente para ayudarle a conectarse a su punto de acceso. Siga las instrucciones en pantalla para configurar la conexión WiFi para el punto de acceso.

## Lista de redes disponibles

Para ver una lista de puntos de acceso disponibles dentro del alcance de su teléfono:

**Buscar:** s <sup>&</sup>gt; 6 WiFi <sup>&</sup>gt; Redes disponibles

El teléfono muestra los puntos de acceso disponibles. El indicador naranja de cobertura WiFiÀ indica la intensidad de todas las conexiones WiFi. Otros indicadores:

> $\bigstar$  = red almacenada $\mathbf{\Theta} = \mathbf{p}$  punto de acceso seguro  $\blacktriangledown$  = conexión de red activa $\mathbf{\dot{z}}$  = conexión de red activa almacenada

Desplácese hasta el punto de acceso de red que desea utilizar y pulse la tecla Opciones <sup>&</sup>gt; Conectar.

## Creación de una conexión de red segura

Para crear y almacenar una conexión segura con un punto de acceso de red:

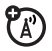

**Buscar:**  s <sup>&</sup>gt; 6 WiFi <sup>&</sup>gt; Redes disponibles

- **1** En caso necesario, lea las instrucciones en pantalla y pulse Siguiente para iniciar la búsqueda de un punto de acceso.
- **2** En caso necesario, desplácese hasta la red que desea convertir en segura y pulse la tecla central  $\hat{\mathbf{\bullet}}$  .
- **3**Si se le solicita, introduzca un código de acceso.
- **4**En el teléfono, pulse Continuar.

El teléfono crea una conexión segura con la red, y almacena el perfil de red en la lista Redes guardadas.

**Nota:** Su teléfono se conecta automáticamente a la red en la lista Redes guardadas cuando hay un punto de acceso en su alcance.

### Conexión rápida

Para que su teléfono encuentre automáticamente un punto de acceso de red abierto (no seguro) y se conecte al mismo:

#### <mark>Buscar: ・</mark>・> ම WiFi > Conexión Rápida

Su teléfono se conecta al punto de acceso de red con mayor intensidad de señal en su alcance. Si la primera conexión falla, el teléfono se conectará a la siguiente red disponible.

**Consejo:** Desde la pantalla principal, pulse Opciones y seleccione Conexión Rápida para conectarse a un punto de acceso abierto.

## Lista de redes almacenadas

Para ver los perfiles de conexión de red almacenados en el teléfono:

<mark>Buscar: ・◆</mark>・> プ WiFi > Redes guardadas

**Nota:** Su teléfono se conecta automáticamente a una red de la lista Redes guardadas cuando hay un punto de acceso en su alcance.

#### Adición de una red a la lista

Para configurar manualmente un punto de acceso de red y añadirlo a la lista:

<mark>Buscar: •</mark>• > ම WiFi > Redes guardadas

> Redes guardadas.

Debe introducir los ajustes de configuración siguientes:

#### **Opciones**

#### SSID

Introduzca el nombre de difusión que identifica el punto de acceso inalámbrico.

#### **Opciones**

#### Nombre de Perfil

Introduzca el nombre que quiere utilizar para identificar el punto de acceso de la lista Redes guardadas.

#### Tipo de Seguridad

Establecer en Ninguno, WEP, WPA-PSK o WPA2-PSK.

#### SSID sin difusión

Seleccione si el punto de acceso (AP) es un AP sin difusión.

### Visualización o edición del perfil de la red

<mark>Buscar: ・</mark>・> プ WiFi > Redes guardadas

- **1**Desplácese hasta la red y pulse Opciones.
- **2**Seleccione Modificar.

### Envío de un perfil de red

Para enviar un perfil de red a otro teléfono <sup>u</sup> ordenador en un mensaje de texto SMS:

**Buscar:**  s <sup>&</sup>gt; 6 WiFi <sup>&</sup>gt; Redes guardadas

- **1**Desplácese hasta la red y pulse Opciones.
- **2**Seleccione Enviar en Mensaje.

### Recepción de un perfil de red

El teléfono le notificará cuando reciba un mensaje de perfil de red de otro teléfono u ordenador.

Pulse Opciones y, a continuación, pulse Guardar para almacenar el perfil de red en la lista Redes guardadas.

**Consejo:** Pulse Opciones y, a continuación, pulse Ver para ver los detalles antes de almacenar el perfil de red en el teléfono.

### Encendido y apagado del WiFi

### **Buscar:**  s <sup>&</sup>gt; 6 WiFi <sup>&</sup>gt; Configurar WiFi <sup>&</sup>gt; Estado WiFi

#### Seleccione Activado o Desactivado

**Nota:** Para ampliar la duración de la batería, siga este procedimiento para apagar el WiFi cuando no esté en uso.

## Desactivación de una alerta de llamada

Pulse las teclas externas de volumen que se encuentran en el lateral del teléfono para desactivar el timbre antes de responder a la llamada.

## Últimas llamadas

El teléfono guarda listas de llamadas entrantes y salientes, incluso de las llamadas que no se han establecido. En los primeros puestos de la lista aparecen las llamadas más recientes. Las llamadas más antiguas se borran a medida que se añaden las nuevas.

Acceso directo: Pulse **(O** en la pantalla principal para ver la lista Llam. Realizadas.

### **Buscar:**  $\cdot \bullet$  >  $\circledast$  Llamadas

- **1**1 Pulse  $\dot{\varphi}$  hacia la izquierda o hacia la derecha para seleccionar una lista de llamadas: Todas las Llamadas, Llam. Realizadas, Llam. recibidas, Llamadas Perdidas o Llam Frecuentes.
- **2**2 Pulse  $\hat{\varphi}$  hacia arriba/abajo para desplazarse hasta un número de teléfono.

Los iconos indican si la llamada era entrante ��, saliente �� o perdida 名. Una marca de verificación junto al icono indica una llamada establecida.

- **•** Para llamar a un número, pulse **(O)**.
- **•** Para ver los detalles de la llamada (como, por ejemplo, la hora y fecha), pulse la tecla central  $\hat{\bullet}$ .
- **•** Pulse Opciones para realizar otras operaciones con el número (enviar un mensaje, guardarlo en los contactos, eliminarlo) o para establecer opciones de llamadas recientes.

## Rellamada

- **1**1 Pulse  $\odot$  en la pantalla principal para ver la lista Llam. Realizadas.
- **2** Desplácese hasta el número al que desea llamar y pulse  $\textcircled{\textcircled{\small{2}}}$  .

Si oye una **señal de ocupado** y aparece  ${\sf Llamada}$  fallida, pulse  $\textcircled{\textcircled{\small{\textsf{S}}}}$  o Reintentar para volver a llamar a ese número. Cuando la llamada se establece correctamente, el teléfono muestra Conectado y establece la conexión.

## Devolución de una llamada

El teléfono mantiene un registro de las llamadas sin contestar y las muestra en la lista Notificaciones.

Cuando vea la lista, desplácese hasta la llamada que desea devolver y pulse  $\textcircled{\textrm{o}}$  .

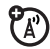

## Identificación de llamada

La *identificación de línea de llamada*7ා (identificación de llamada) muestra el número de teléfono de una llamada entrante en la pantalla del teléfono.

El teléfono muestra el nombre e imagen de la persona que realiza la llamada si está almacenada en la lista de contactos o Llam. entrante cuando la información sobre la identificación de la llamada no está disponible.

**Nota:** La identificación de llamada por imagen no está disponible para los contactos almacenados en la tarieta SIM.

**Consejo:** ¿Desea saber quién está llamando incluso sin mirar el teléfono? Para asignar a uno de sus contactos un timbre especial, consulte la página [92](#page-93-0). **Para mostrar u ocultar su número de teléfono:**

Buscar:  $\cdot \hat{\bullet}$  >  $\hat{\mathcal{F}}$  Configuración > Config. Llamadas > Config. Marcación <sup>&</sup>gt; Mostrar Mi Número

- **1**Seleccione Todas las Llamadas o Sólo Llamada Siguiente.
- **2**Seleccione Mostrar ID u Ocultar ID.

**Acceso directo:** Para mostrar u ocultar su número de teléfono sólo para la siguiente llamada que realice, introduzca el número al que desea llamar y, antes de pulsar la tecla enviar **۞**, pulse **Opciones** y, <sup>a</sup> continuación, seleccione Mostrar ID u Ocultar ID.

## Llamadas de emergencia

El operador programa uno o más números de teléfono de emergencia, como el 112, a los que puede llamar en cualquier momento, incluso cuando el teléfono está bloqueado o no se ha insertado la tarjeta SIM.

**Nota:** Compruebe con su operador el número de emergencia, ya que varían de un país a otro. Es posible que su teléfono no funcione en todas las ubicaciones y que a veces no se pueda realizar una llamada de emergencia debido a problemas de interferencias, del entorno o de red. No dependa únicamente de su teléfono inalámbrico para establecer comunicaciones importantes como las emergencias médicas.

#### **Para realizar una llamada de emergencia:** encienda

el teléfono, cierre cualquier aplicación abierta, como los juegos, marque el número de emergencia y, a continuación, pulse la *tecla de envío*  $\textcircled{\small{e}}$  para llamar al número de emergencia.

### **Nota:** El operador puede incluir información adicional sobre el uso de esta función.

Cuando se **recibe** un mensaje en el buzón de voz, en la pantalla del teléfono aparecerá Nuevo Mensaje buzón de Voz y el indicador de mensaje nuevo <sub>∞</sub>.

Para **consultar** los mensajes del buzón de voz:

#### **Buscar:**  $\dot{\bullet}$  >  $\dot{\odot}$  Mensajes > Buzón de Voz

Es posible que su operador almacene el número de teléfono del buzón de voz en la ubicación de marcación rápida #1. Si es así, mantenga pulsada la tecla  $\Box$  de la pantalla principal para escuchar sus mensajes del buzón de voz.

## Buzón de voz

La red almacena los mensajes de voz que reciba. Para escuchar sus mensajes, llame al número de su buzón de voz.

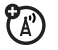

# Ocio

## Reproductor de música

Si desea obtener instrucciones básicas sobre el reproductor de música, consulte la *Guía de inicio rápido*.

**Nota:** La copia no autorizada de material sujeto <sup>a</sup> derechos de autor infringe las disposiciones de la legislación para la protección de los derechos de autor de los Estados Unidos y otros países. Este dispositivo sólo se podrá utilizar para copiar material no sujeto a derechos de autor, es decir, material de cuyos derechos de autor sea usted propietario, o bien material cuya copia le esté autorizada o permitida legalmente. Si tiene dudas sobre el derecho a copiar cualquier material, póngase en contacto con un abogado.

### Configuración del formato predeterminado de las canciones y la velocidad de bits en el ordenador

El Reproductor de Windows® Media 11 de Microsoft® le permitirá configurar el formato y la velocidad de bits para optimizar la calidad de sonido o aumentar el número de archivos de música que puede almacenar en el teléfono.

El formato **Audio de Windows Media** ofrece el equilibrio ideal entre el tamaño del archivo y la calidad de sonido. Los archivos de música en este formato tienden a necesitar más espacio de almacenamiento que los archivos que utilizan el formato Audio de Windows Media Pro.

El formato **Audio de Windows Media Pro** está diseñado para su uso en dispositivos portátiles con capacidad de almacenamiento limitada. Este formato ofrece una calidad de sonido mejorada con una velocidad de bits inferior.

Para configurar el formato de archivo predeterminado y la velocidad de bits:

- **1** Inserte el CD de música en la unidad de CD-ROM del ordenador.
- **2**Inicie el Reproductor de Windows Media 11.
- **3** Seleccione la ficha "Copiar" del Reproductor de Windows Media 11.
- **4** Haga clic en la flecha abajo en la ficha "Copiar", seleccione "Formato" y, a continuación, "Audio de Windows Media" o "Audio de Windows Media Pro".
- **5** Vuelva a hacer clic en la flecha abajo en la ficha "Copiar", seleccione "Velocidad de bits" y, a continuación, la velocidad de bits que desee.

## <span id="page-54-0"></span>Conversión de archivos AAC a MP3 de iTunes<sup>®</sup> en el ordenador

Utilice la aplicación de escritorio iTunes para convertir los archivos AAC a archivos MP3 estándar de iTunes compatibles con el Reproductor de Windows Media 11.

**Nota:** La aplicación de escritorio iTunes sólo puede convertir archivos AAC que se han copiado desde un CD de música. No puede convertir archivos de música comprados en la tienda de iTunes.

- **1** Abra la aplicación de escritorio iTunes en su ordenador.
- **2** Seleccione "Edición" y, a continuación, "Preferencias".
- **3** Haga clic en la ficha "Avanzado" y seleccione "Importación".
- **4** Abra la lista desplegable "Importar usando" y, <sup>a</sup> continuación, seleccione la opción "Codificador MP3". Haga clic en "OK" para guardar su configuración.
- **5** Seleccione las canciones que desee en la biblioteca de música iTunes y, a continuación, seleccione "Avanzado" y "Convertir selección a MP3".

Las copias de los archivos MP3 convertidos aparecerán en la biblioteca de música del ordenador junto con los archivos AAC originales.

**Al cargar una canción, se carga también información acerca del álbum, artista, género (tipo de música) y compositor en las carpetas Álbumes, Artistas, Géneros y Compositores en el reproductor de música. Si esta información no está disponible para una canción, dicha información se almacena en estas carpetas como "Desconocido".**

### Transferencia de música a su teléfono o tarjeta de memoria de forma manual

Sin usar el Reproductor de Windows Media 11, puede copiar o sincronizar manualmente archivos de música del ordenador a la memoria del teléfono o a una tarjeta de memoria opcional microSD del teléfono (para introducir una tarjeta de memoria, consulte la *Guía de inicio rápido*).

Antes de copiar archivos en el teléfono, asegúrese de que éstos se encuentran en un formato que el teléfono reconozca. El reproductor de música del teléfono puede reproducir los siguientes tipos de archivos de audio: AAC, AAC+, MP3, WAV, WMA, Real Audio G2/8/10.

#### En el teléfono

**Buscar:**  $\cdot \hat{\bullet}$  **>**  $\mathcal{F}$  **Configuración > Conexiones** > Configuración USB <sup>&</sup>gt; Tarjeta de Memoria

Conecte el cable USB Motorola Original al mini puerto USB del teléfono y a un puerto USB libre del ordenador. Es posible que junto con el teléfono se

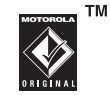

suministre el cable USB Motorola Original y el software correspondiente. Sin embargo, dichos elementos también se venden por separado.

#### En el ordenador

Su teléfono y la tarjeta de memoria aparecen como discos extraíbles en el ordenador.

**1** Busque el lugar donde su teléfono y tarjeta de memoria aparecen como un icono de "Disco extraíble" (la ventana "Mi PC" en un ordenador Windows, el escritorio en un ordenador Macintosh<sup>®</sup>).

- **2** Haga doble clic en el icono de "Disco extraíble" del teléfono o de la tarjeta de memoria.
- **3** Para copiar los archivos deseados en el teléfono o en la tarjera de memoria, arrástrelos y suéltelos en el icono del disco extraíble apropiado.
- **4** Cuando haya terminado, desconecte el teléfono del ordenador con cuidado:
	- **• Si está utilizando un PC**, haga clic con el botón derecho en el icono "Quitar hardware con seguridad" de la bandeja del sistema situada en la parte inferior de la pantalla del ordenador y, a continuación, seleccione "Dispositivo de almacenamiento masivo USB".
	- **• Si utiliza un Mac**, seleccione y arrastre el icono de "Disco extraíble" a la Papelera.

## Reproducción de música

Para reproducir música en su teléfono:

Buscar: · $\hat{\bf \Theta}^{\centerdot} >$   $\bar{\bf \mathcal{Q}}^{\centerdot}$  Multimedia  $>$  Mis archivos  $>$  Música

En el teléfono aparece el menú Música:

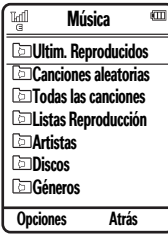

El menú Música incluye:

#### **Opción**

Ultim. Reproducidos

Permite ver y reproducir canciones que ha reproducido recientemente.

#### **Opción**

#### Canciones aleatorias

Permite reproducir todas las canciones en orden aleatorio.

#### Todas las canciones

Permite buscar y reproducir canciones.

**Nota:** Todas las canciones aparecen aquí. Algunas canciones no tienen información de Artista, Álbum, Género o Compositor (consulte la página [53](#page-54-0)), de manera que no se incluye la información.

#### Listas Reproducción

Permite crear o reproducir una lista de reproducción.

#### Artistas

Permite buscar y reproducir música por artista.

#### **Opción**

#### **Discos**

Permite buscar y reproducir música de un álbum específico.

#### Géneros

Permite buscar y reproducir música de un género específico (tipo de música) como rock o jazz.

#### **Compositores**

Permite buscar y reproducir música por compositor.

**Nota: Si recibe una llamada mientras está escuchando una canción**, el reproductor de música detiene la canción hasta que finaliza la llamada.

Controle la reproducción de la canción con la tecla de navegación · O·:

**Controles del reproductor de música**

**Pausa/Reproducir**

Pulse  $\overline{\mathbf{Q}}$  hacia arriba.

**Avance rápido**

**Mantenga pulsado <O hacia la derecha** durante al menos dos segundos.

**Saltar a la canción siguiente**

Pulse y suelte  $\cdot \hat{Q}$  hacia la derecha.

**Rebobinar**

**Mantenga pulsado · O · hacia la izquierda** durante al menos dos segundos.

#### **Controles del reproductor de música**

Durante los dos primeros segundos de la canción, pulse y **suelte** S **hacia la izquierda**.

#### **Volver al inicio de la canción**

Tras los dos primeros segundos de la canción, pulse y **suelte** S **hacia la izquierda**.

#### **Detener la reproducción**

Pulse S **hacia abajo**.

#### **Desactivar el reproductor de música**

Pulse Atrás repetidamente hasta volver a la pantalla principal.

**o**

#### Pulse  $\textcircled{\textcircled{\small{2}}}$  .

Cuando se esté reproduciendo una canción, pulse Opciones para seleccionar las opciones del **Saltar a la canción anterior**<br> **Saltar a la canción anterior**<br> **Saltar a la canción anterior** 

#### **Opciones**

#### Ocultar

Permite ocultar el reproductor de música durante la reproducción de canciones. Para volver a ver el reproductor de música, diríjase a la pantalla principal y, a continuación, pulse **·Ọ̀·** hacia arriba.

#### Gestionar

Permite mostrar las **Propiedades** de la canción, como por ejemplo, el nombre del archivo, el tipo y el tamaño.

#### Borrar

Permite borrar el archivo de canción.

#### **Opciones**

#### Enviar a

Permite enviar la canción en un mensaje o en un correo electrónico; también se puede enviar <sup>a</sup> otro dispositivo a través de una conexión Bluetooth®.

#### Aplicar <sup>a</sup>

Permite añadir la canción a una lista de reproducción o convertirla en timbre de llamada.

#### **Opciones**

#### Utilizar Bluetooth/Usar Teléfono

Para enviar un archivo de audio a unos auriculares Bluetooth, active la conexión Bluetooth y, <sup>a</sup> continuación, seleccione Utilizar Bluetooth para conectarse a unos auriculares Bluetooth reconocidos o buscar unos nuevos.

Si hay una conexión de audio Bluetooth activa, seleccione Usar Teléfono para cortar la conexión Bluetooth y que el sonido vuelva a escucharse en el teléfono.

**Nota:** Esta opción sólo aparece cuando la función Bluetooth está activada.

#### **Ajustes**

Permite personalizar las opciones.

Mientras se está reproduciendo una canción, el reproductor muestra el título de la canción, el intérprete, el álbum y material gráfico si está disponible. Para ver el **material gráfico** a mayor tamaño, pulse la tecla central ·♦• (púlsela de nuevo para volver al reproductor de música).

### Personalización del reproductor de música

Buscar: ·拿· > 令 Multimedia > Mis archivos > Música

Pulse Opciones y seleccione Ajustes. A continuación, seleccione una de las siguientes opciones:

#### **Opciones**

#### Aleatorio

Permite reproducir canciones en orden aleatorio.

#### **Opciones**

#### Ecualizador

Permite personalizar la reproducción de música activando Control de bajos, Rock, Control Triple, Control Vocal o Reductor Vocal.

#### Repetición automática

Permite volver a reproducir la canción o lista de reproducción cuando finaliza la reproducción del último archivo.

#### Efectos Estéreo

Permite establecer Audio 3D y Control de bajos para personalizar el sonido.

#### Conexión Internet

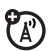

Permite configurar las preferencias de conexión a Internet.

Cuando se desplaza a una canción de una lista y pulsa Opciones, podrá ver opciones adicionales para la canción y la lista, como Borrar, Enviar <sup>a</sup> y Aplicar <sup>a</sup>.

## <span id="page-62-0"></span>**Navegador**

Utilice el navegador HTML completo del teléfono para acceder a sus sitios Web favoritos, cargar vídeos en un blog de vídeo y descargar archivos y aplicaciones al teléfono. Inicie sesión en su cuenta de correo basada en Internet para consultar su correo rápidamente.

#### **Para abrir el navegador:**

#### **Buscar:**  $\cdot \hat{\bullet}$  **>**  $\circledast$  **WAP > Navegador**

Pulse **∙Ọ̀·** hacia arriba, hacia abajo, hacia la izquierda o hacia la derecha para desplazarse a través de las páginas Web. Desplácese a un enlace y pulse **·⊜·** para seleccionarlo. Pulse **Atrás** cuando lo desee para volver a la pantalla anterior.

Es posible que algunas páginas Web contengan una ventana para escribir texto e intercambiar así información con un sitio Web. Desplácese hasta la ventana, selecciónela e introduzca el texto de modo normal (para obtener más información sobre la introducción de texto, consulte la página [26](#page-27-0)).

Para añadir a los **favoritos** la página Web que está visitando, pulse Opciones y seleccione Página actual y, <sup>a</sup> continuación, seleccione Añadir favorito.

Para **cargar** un vídeo en un sitio de blog de vídeo, consulte la página [68](#page-69-0).

Para **descargar** un archivo multimedia, un tema o un juego o aplicación Java™ al teléfono, diríjase a la página vinculada con el archivo, desplácese hasta el enlace y selecciónelo.

Para **salir** del navegador, pulse Opciones y seleccione **Salir**.

**Para acceder a todas las opciones del menú del navegador:**

**Buscar:**  $\cdot \bullet > \textcircled{\tiny{\textcircled{\#}}}$  **wap** 

Seleccione una de las siguientes opciones:

#### **Opciones**

#### **Navegador**

Permite abrir el navegador.

#### Favoritos

Permite abrir el navegador e ir a la página Web marcada como favorita.

#### Mis Páginas Web

Permite guardar y ver páginas Web cuando está desconectado.

#### **Historial**

Permite ver el historial de navegación.

#### **Opciones**

#### Ir a URL

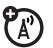

Permite ir a la página Web introducida.

#### Config. Navegador

Permite crear y administrar perfiles de navegadores y modificar otros ajustes del navegador.

## Cámara

La cámara digital de 2 megapíxeles del teléfono toma fotos a una resolución de hasta 1200 x 1600 píxeles. Para tomar una foto, sólo hace falta encuadrar y disparar; después pulse Enviar para compartirla con sus amigos.

## Toma de fotografías

### **Buscar: ・◆ > 々 Multimedia > Cámara**

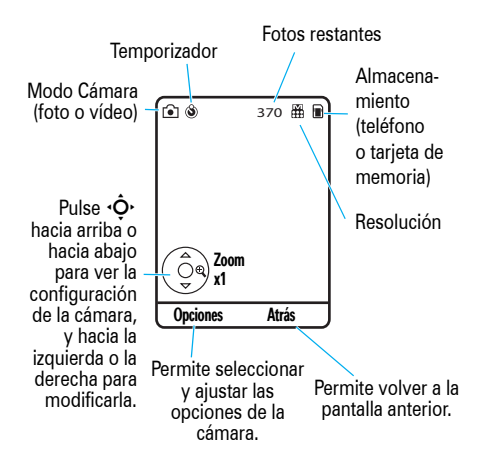

**Acceso directo:** Desde la pantalla principal, pulse la tecla de cámara situada en el lado inferior derecho del teléfono (consulte la página 3).

Para tomar la foto que se visualiza en el visor de la cámara, pulse la tecla central ∙♦.

- **•** Para guardar la foto pulse la tecla central **·●**·.
- **•** Para enviar la foto en un mensaje, pulse Enviar (consulte la página [71](#page-72-0)).

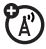

- **•**. Para eliminar la foto, pulse **C**.
- **•** Para seleccionar otras opciones de la foto, pulse Opciones. Puede elegir Guardar, Descartar, Enviar <sup>a</sup> (mensaje, correo electrónico o una conexión Bluetooth), Aplicar <sup>a</sup> (fondo de pantalla, salvapantallas, contacto nuevo o existente), Modificar o Imprimir por (conexión Bluetooth, conexión USB o tarjeta de memoria).

Con el visor de la cámara activo, pulse Opciones para ajustar las opciones de la cámara:

#### **Opciones**

#### **Capturar**

Permite tomar una fotografía.

#### Ir a Multimedia

Permite ver, modificar y eliminar las imágenes y fotos guardadas.

#### Modo Vídeo

Permite cambiar a la cámara de vídeo.

#### Temp. automático

Permite ajustar un temporizador en la cámara para hacer una foto.

#### Multidisparo

Permite configurar la cámara para tomar varias fotos en una secuencia.

#### **Opciones**

#### <span id="page-65-0"></span>Config. cámara

Permite personalizar las opciones de la cámara:

- Revisar Hora
- **Etiqueta**
- Nombre Predetermin.
- Guardado en
- Guardar automáticam.
- Envío automático
- Destinatarios Mensaje
- Config. Imagen
	- Resolución
	- Sonido Obturador
	- Calidad
- Config. Vídeo
	- Resolución
	- Tono de Captura
	- Calidad
	- Duración de Vídeo

### Visualización de fotografías

Para ver una foto guardada que haya hecho:

Buscar: ·◆· > Q Multimedia > Mis archivos > Imágenes > Imágenes capturadas <sup>&</sup>gt; *foto*

### Envío automático

Puede configurar el teléfono para que envíe automáticamente las fotos que saque a una lista de contactos que especifique.

**Primero, active la función de guardado automático:**

**Buscar: ・◆ > 々 Multimedia > Cámara** 

- **1**Pulse Opciones y seleccione Config. cámara.
- **2**Seleccione Guardar automáticam.
- **3**Seleccione Habilitar.

**A continuación, especifique la ubicación de almacenamiento de las fotografías guardadas automáticamente:**

**Buscar: ・◆ > 々 Multimedia > Cámara** 

- **1**Pulse Opciones y seleccione Config. cámara.
- **2**Seleccione Guardado en.
- **3**Seleccione Teléfono o Tarieta de Memoria.

**A continuación, active el envío automático:**

**Buscar: ・◆ > 々 Multimedia > Cámara** 

- **1**Pulse Opciones y seleccione Config. cámara.
- **2**Seleccione Envío automático.
- **3**Seleccione Habilitar.

**Para especificar los destinatarios de las fotografías que saque**:

**Buscar: ・◆ > 晏 Multimedia > Cámara** 

- **1**Pulse Opciones y seleccione Config. cámara.
- **2**Seleccione Destinatarios Mensaje.

**Consejo:** Para enviar su foto en un mensaje de texto MMS, se debe establecer la resolución de la imagen en Miniatura, Baja o Media. Para configurar la resolución: Pulse la tecla central ·♦• para abrir el menú, seleccione  $\clubsuit$  **Multimedia** y, a continuación, seleccione Cámara. Pulse Opciones, seleccione Config. cámara. A continuación, seleccione Config. Imagen y Resolución.

## Vídeos

### Grabación de vídeos

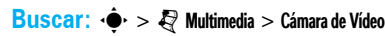

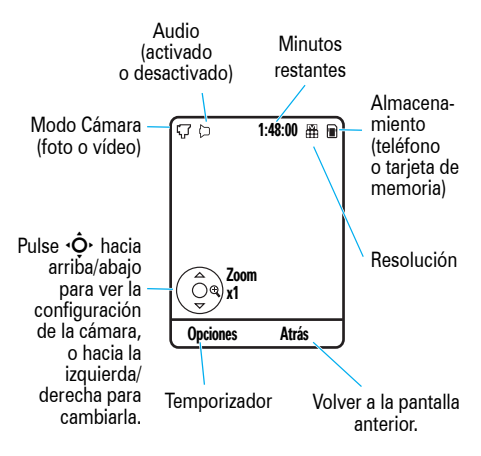

- **1**Pulse la tecla central  $\hat{\bullet}$  para comenzar <sup>a</sup> grabar el vídeo.
- **2** Pulse Detener para detener la grabación del vídeo.
	- **•** Para guardar el vídeo, pulse la tecla central  $\hat{\bullet}$ .
	- **•** Para enviar el vídeo en un mensaje, pulse Enviar.

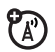

- Para descartar el vídeo, pulse **C**.
- **•** Para seleccionar otras opciones de vídeo, pulse Opciones. Puede elegir Guardar, Descartar, Enviar <sup>a</sup> (mensaje, correo electrónico o una conexión Bluetooth) o Vista Previa.

**Consejo:** Para enviar su vídeo en un mensaje de texto MMS, es preciso establecer la duración del vídeo en MMS corto o MMS Largo. **Para configurar la duración del vídeo:** Desde el visor de la videocámara, pulse Opciones y seleccione Config. cámara. A continuación, seleccione Config. Vídeo y Duración de Vídeo. Cuando el visor de la cámara de vídeo esté activo, pulse Opciones para ajustar las opciones de grabación del vídeo:

#### **Opciones**

#### **Capturar**

Permite iniciar la grabación de un vídeo.

#### Ir a Multimedia

Permite ver, editar y eliminar vídeos guardados.

#### Modo Imagen

Permite cambiar a la cámara de fotos.

#### Activar audio/Desactivar audio

Permite activar o desactivar la grabación de audio.

#### Config. cámara

Permite personalizar la configuración de la cámara (consulte la página [64](#page-65-0)).

### <span id="page-69-0"></span>Carga de vídeo en un blog

Para cargar un vídeo que haya grabado en un sitio de blogs de vídeo:

- **1** Ejecute el navegador del teléfono (pulse la tecla central  $\hat{\bullet}$  para abrir el menú, seleccione **2 WAP** y, a continuación, seleccione **Navegador**).
- **2** Vaya a un sitio Web de servicios de blogs de vídeo.
- **3**Inicie sesión en su cuenta.
- **4**Desplácese hasta Subir vídeos y pulse la tecla central  $\cdot \bullet$ .
- **5** Siga los mensajes del navegador para desplazarse al vídeo que desea cargar y, a continuación, pulse la tecla central ∙♦.
- **6** Desplácese hasta Subir y pulse la tecla central  $\ddot{\bullet}$ .

El teléfono cargará el vídeo en el blog.

### Reproducción de vídeos

El teléfono puede reproducir los siguientes tipos de archivos de vídeo: MPEG4 + AAC, H.263 + AAC, y Real Video + Audio.

Buscar:  $\cdot \hat{\mathbf{\Theta}} \cdot > \epsilon$  Multimedia  $>$  Mis archivos  $>$  Vídeos

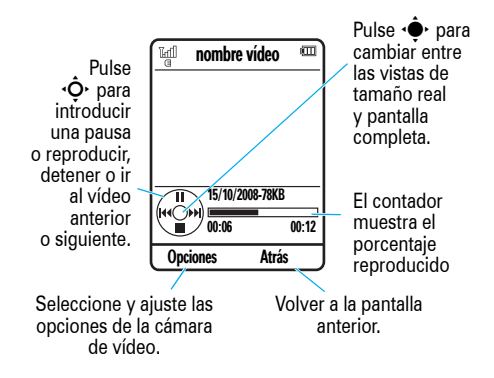

**1** Seleccione Vídeos grabados, Vídeos descargados, Todos o Por fecha.

**2** Desplácese hasta un vídeo y pulse la tecla central  $\hat{\bullet}$ .

Cuando se esté reproduciendo un vídeo, pulse Opciones para seleccionar las opciones de vídeo.

**Nota:** Las opciones que ofrece su teléfono pueden variar. La mayoría de las opciones son aplicables únicamente a los vídeos grabados por el usuario y no están disponibles para los vídeos instalados previamente.

#### **Opciones**

#### Presentación

Permite mostrar el vídeo en pantalla completa (pulse la tecla central  $\hat{\bullet}$  para volver al tamaño real).

#### Gestionar

Permite mostrar las Propiedades del vídeo, como por ejemplo, el nombre del archivo, el tipo y el tamaño.

## BorrarPermite eliminar el vídeo.ZoomPermite mostrar el tamaño real del vídeo <sup>o</sup> ampliar la imagen para ajustarla a un área de visualización.Enviar aPermite enviar el vídeo en un mensaje o en un correo electrónico; también se puede enviar **Opciones**

<sup>a</sup> otro dispositivo a través de una conexión Bluetooth.

#### **Opciones**

#### Utilizar Bluetooth/Usar Teléfono

Para enviar una pista de sonido de audio a unos auriculares Bluetooth, active la conexión Bluetooth y, a continuación, seleccione Utilizar Bluetooth para conectarse a unos auriculares Bluetooth reconocidos o buscar unos nuevos.

Si hay una conexión de audio Bluetooth activa, seleccione Usar Teléfono para cortar la conexión Bluetooth y que el sonido vuelva a escucharse en el teléfono.

**Nota:** Esta opción sólo aparece cuando la función Bluetooth está activada.

#### Ajustes

Permite ajustar la configuración de los vídeos.
# Mensajes

## Mensajería de texto

### Envío de mensajes

Un mensaje puede contener texto e imágenes,  $\bigcirc$ sonidos u otros objetos multimedia. Puede añadir varias páginas a un mensaje e insertar texto y objetos multimedia en cada una. Puede enviar un mensaje a otros usuarios con teléfonos compatibles, así como a direcciones de correo electrónico.

### **Buscar:**  $\cdot \hat{\blacklozenge}$  **>**  $\; \mathbin{\vartriangleleft} \;$  **Mensajes > Nuevo Mensaje**

**1** Pulse las teclas del teclado para introducir texto en la página (para obtener más información sobre la introducción de texto, consulte la página [26](#page-27-0)).

Para insertar **imágenes, sonido u otros objetos multimedia** en la página, pulse Opciones y seleccione Insertar. Seleccione el tipo de archivo y luego el archivo. (**Nota:** Es posible que se apliquen restricciones de tamaño de archivo <sup>a</sup> las imágenes y los vídeos enviados en mensajes).

Para insertar **otra página**, pulse Opciones y seleccione Insertar. A continuación, seleccione Página. Podrá introducir más texto y más objetos en la nueva página.

- **2** Cuando haya terminado el mensaje, pulse Opciones y seleccione Opciones de envío para definir las opciones del mensaje (como Asunto y Prioridad).
- **3** Cuando termine de configurar las opciones del mensaje, pulse Aceptar.
- **4** Pulse Enviar <sup>a</sup> para seleccionar los destinatarios del mensaje. Puede:
	- **•** Seleccionar una o varias entradas de la lista de contactos (pulse  $\overline{\mathbf{Q}}$  para desplazarse hasta una entrada y pulse la tecla central  $\cdot \bullet$ para seleccionarla).
	- **•** Introducir un nuevo número o dirección de correo electrónico (pulse Opciones y seleccione Introducir Número o Introducir email).
- **5**Pulse Enviar para enviar el mensaje.

Si el mensaje contiene varias páginas u objetos multimedia, es posible que el teléfono le indique que se trata de un mensaje multimedia. Algunos teléfonos o redes no admiten los mensajes multimedia. Pulse Sí para enviar el mensaje.

Para guardar o cancelar el mensaje, pulse Opciones y seleccione Guardar en borradores o Cancelar Mensaje.

### Recepción de mensajes

Cuando recibe un mensaje, su teléfono reproduce una alerta y la pantalla interna muestra Mensaje Nuevo con un indicador de mensaje nuevo **M**.

Para **leer** el mensaje, pulse Ver. Si el mensaje contiene elementos multimedia:

- **•** Las imágenes y animaciones se muestran <sup>a</sup> medida que lee el mensaje.
- **•** Los archivos de sonido se reproducen a medida que lee el mensaje. Pulse las teclas externas de volumen que se encuentran en el lateral del teléfono para cambiar el volumen del sonido.
- **•** Los archivos adjuntos se añaden al final del mensaje. Para abrir un archivo adjunto, seleccione el indicador o el nombre del archivo.

Para **responder** el mensaje, pulse Opciones y seleccione Responder.

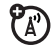

## Funciones avanzadas de mensaje y correo electrónico

#### **Funciones**

**Envío de una plantilla de texto previamente escrita**

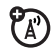

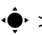

 $\cdot \hat{\blacklozenge\text{-}}>\bigcirc$  Mensajes  $>$  Plantillas  $>$  Plantillas de Texto

> *plantilla de texto*

Pulse Opciones y seleccione Enviar.

**Configuración de cuentas de correo electrónico**

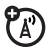

Puede configurar y utilizar varias cuentas de correo electrónico en el teléfono:

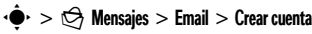

**Nota:** La pantalla muestra una carpeta independiente para cada cuenta de correo electrónico.

#### **Funciones**

#### **Envío de un correo electrónico**

 $\cdot \hat{\blacklozenge}$  >  $\bigcirc$  Mensajes > Email

**Utilización de una plantilla multimedia**

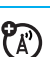

7ා

Para abrir una plantilla multimedia con contenidos previamente instalados:

 $\cdot \hat{\blacklozenge\cdot} > \bigcirc$  Mensajes  $>$  Plantillas  $>$  Plantillas MMS

**Lectura de un mensaje o un correo electrónico nuevo**

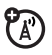

Cuando la pantalla muestre Mensaje Nuevo, pulse Ver.

**Lectura de mensajes antiguos**

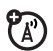

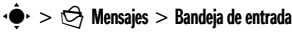

Junto con los mensajes aparece un icono que indica si están **leídos ⊡, sin leer ⊡, son urgentes ①** o si tienen **datos adjuntos [0]**. Pulse **Opciones** para realizar más operaciones con un mensaje.

#### **Lectura de correos electrónicos antiguos**

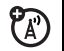

 $\cdot \hat{\mathord{\bullet}}\text{-}>\bigcirc \mathbb{S}$  Mensajes  $>$  Email

Pulse Opciones para realizar más operaciones con un mensaje.

### **Almacenamiento de objetos de mensajes**

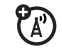

Diríjase a una página de un mensaje multimedia y, a continuación, pulse Opciones y seleccione Guardar/usar contenido.

#### **Creación de una carpeta**

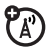

Es posible crear una carpeta personal en la que puede guardar sus mensajes.

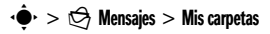

Pulse Opciones y seleccione Nueva carpeta.

#### **Funciones**

#### **Mensajes del navegador**

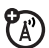

**Para leer mensajes recibidos en el navegador:**

Cuando la pantalla muestra Mensaje Nuevo, pulse Ver.

**Para activar los mensajes del navegador y ajustar las opciones de mensajería del navegador:**

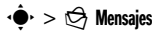

Pulse Opciones, seleccione Configuración y, <sup>a</sup> continuación, seleccione Mensajes Navegador.

**Servicios de información**

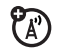

**Para leer mensajes de servicios de información de pago:**

Cuando la pantalla muestra Mensaje Nuevo, pulse Ver.

**Para activar los servicios de información y ajustar las opciones pertinentes:**

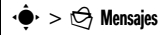

Pulse Opciones, seleccione Configuración y, <sup>a</sup> continuación, seleccione Serv. Información.

# Conexiones

## MOTOSYNC

Puede utilizar varios métodos de conexión móvil diferentes para sincronizar información entre el teléfono y un servidor remoto.

7

U)

## MOTOSYNC con SyncML

Llame a un servidor de Internet SyncML y sincronice la lista de contactos del teléfono y las entradas del calendario con el servidor.

**Para sincronizar archivos con un compañero que haya establecido:**

**Buscar:**  $\cdot \hat{\mathbf{\Theta}}$  >  $\mathbb{S}$  Herramientas > MOTOSYNC > SyncML

Si no hay ningún perfil SyncML almacenado en el teléfono, el dispositivo le pedirá que cree uno. Póngase en contacto con su administrador de

sistemas para obtener la información que necesita para configurar un perfil.

**Nota:** Si el teléfono no puede conectarse al servidor, compruebe que el proveedor de servicios de red del teléfono tiene activado el servicio de datos en su teléfono (pueden aplicarse tarifas adicionales por este servicio).

## Administrador de archivos

Administre archivos de música y sonido, fotos, vídeos y otro tipo de archivos almacenados en el teléfono y en una tarjeta de memoria extraíble opcional microSD.

Buscar:  $\cdot \hat{\bullet}$  >  $\textcircled{\textsf{s}}$  Herramientas > Gestor archivos

#### **76Conexiones**

A continuación, seleccione una carpeta o una Tarieta de Memoria para ver su contenido.

**Para reproducir un archivo de sonido o una nota de voz, o ver una foto o un vídeo**, simplemente desplácese hasta el archivo y selecciónelo.

**Para copiar, mover o cambiar el nombre a un archivo**, desplácese hasta él y pulse Opciones y, <sup>a</sup> continuación, seleccione Gestionar. Con otras opciones podrá eliminar, enviar o aplicar el archivo. No se pueden realizar ciertas operaciones en algunos archivos protegidos por las leyes de derechos de autor o instalados previamente.

Para copiar archivos del teléfono a un ordenador, puede utilizar una conexión por cable (consulte la página [78](#page-79-0)) o una conexión Bluetooth® (consulte la página [80](#page-81-0)).

### Formateo de la tarjeta de memoria

**Para formatear la tarjeta de memoria o ver las propiedades de la misma (por ejemplo, el nombre y el espacio disponible):**

**Buscar:**  $\cdot \hat{\mathbf{\Theta}}$  **>**  $\mathbf{S}$  **Herramientas > Gestor archivos** 

- **1**Desplácese hasta la tarieta de memoria.
- **2** Pulse Opciones y, a continuación, seleccione Tarieta de Memoria.
- **3**Seleccione Formatear o Propiedades.

### Desplazamiento o copia de archivos entre el teléfono y la tarjeta de memoria

**Precaución:** Al **mover** un archivo a una nueva ubicación, éste se **elimina** de la ubicación original.

### **Buscar:**  $\cdot \hat{\blacklozenge}$  >  $\textcircled{\S}$  Herramientas > Gestor archivos

- **1** En caso necesario, seleccione la carpeta con el archivo que quiere mover o copiar.
- **2** Desplácese hasta el archivo que desea mover <sup>o</sup> copiar.
- **3** Pulse Opciones y, a continuación, seleccione Gestionar.
- **4**Seleccione Mover o Copiar.

**Nota:** En el caso de que el archivo esté protegido por las leyes de derechos de autor, no aparecerán las opciones Mover y Copiar.

**5** Desplácese hasta la ubicación de destino y, <sup>a</sup> continuación, pulse Colocar.

## <span id="page-79-0"></span>Conexiones por cable

Para transferir Ή datos entre su teléfono y un ordenador, inserte el cable USB en el puerto mini-USB del teléfono. Conecte el otro extremo del cable al ordenador.

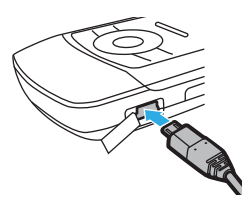

**Nota:** Es posible que junto con el teléfono se suministre el cable USB original de Motorola y el software correspondiente. Sin embargo, dichos elementos también se venden por separado. Compruebe su ordenador para saber qué tipo de cable necesita.

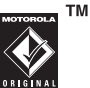

#### **78Conexiones**

**Para utilizar el teléfono como módem:**

**Buscar:**  $\cdot \hat{\bullet}$  **>**  $\mathcal{F}$  **Configuración > Conexiones** > Configuración USB <sup>&</sup>gt; Módem

A continuación, conecte el teléfono al ordenador.

#### **Para transferir listas de contactos y entradas del calendario entre el teléfono y un ordenador:**

Ejecute la aplicación opcional para accesorios Motorola Phone Tools en el ordenador. El software Phone Tools ajusta automáticamente el teléfono a la conexión adecuada para la sincronización de éste. Consulte la guía del usuario de Phone Tools para obtener más información.

**Para realizar llamadas de datos a través de un ordenador:**

**Buscar:**  $\cdot \hat{\bullet}$  **>**  $\mathcal{F}$  **Configuración > Conexiones** > Configuración USB <sup>&</sup>gt; Módem

A continuación, conecte el teléfono al ordenador y realice o responda la llamada a través de la aplicación del ordenador.

**Para crear una nueva conexión de datos en el teléfono:**

Busca**r: •** $\hat{\mathbf{\Theta}}^{\star} > \hat{\mathbf{\mathbb{S}}}$  **Configuración**  $>$  **Conexiones** > Conexión de datos <sup>&</sup>gt; Añadir conexión

**Para transferir archivos entre el teléfono y un ordenador:**

Consulte las instrucciones sobre cómo transferir manualmente archivos de música al teléfono en la página [53](#page-54-0).

**Para imprimir una imagen a través de una conexión PictBridge vía USB:**

Buscar: • $\dot{\bullet}$ <sup>,</sup> > <sup>s</sup> Configuración > Conexiones > Configuración USB <sup>&</sup>gt; Imprimir por USB

**1** Conecte el teléfono a una impresora compatible con PictBridge.

- **2** Seleccione las imágenes que desea imprimir y, a continuación, pulse Opciones.
- **3**Seleccione Imprimir Por y, a continuación, seleccione USB.

## <span id="page-81-0"></span>Conexiones inalámbricas **Bluetooth®**

El teléfono admite conexiones inalámbricas 佃 Bluetooth. Puede conectar el teléfono a unos auriculares Bluetooth opcionales o a un kit de coche Bluetooth para hacer llamadas con el sistema de manos libres o con unos auriculares estéreo Bluetooth para escuchar música almacenada en el teléfono. Conecte el teléfono a un dispositivo que admita conexiones Bluetooth para intercambiar archivos, conéctese a una impresora que admita conexiones Bluetooth para imprimir imágenes, <sup>o</sup> utilice el teléfono como un módem inalámbrico Bluetooth para conectarse a Internet.

**Para conseguir la máxima seguridad con las conexiones Bluetooth**, debería conectar siempre los dispositivos Bluetooth en un entorno que sea privado y seguro.

## <span id="page-81-1"></span>Activación o desactivación del Bluetooth

El teléfono activará automáticamente el Bluetooth cuando utilice la función.

**Para activar o desactivar el Bluetooth en cualquier momento:**

**Buscar:**  $\cdot \hat{\bullet}$  >  $\hat{P}$  Configuración > Conexiones > Bluetooth

- **1** Pulse Opciones y, a continuación, seleccione Ajustes Bluetooth.
- **2**Seleccione Aiustes Bluetooth y, a continuación, seleccione Activado.

**Nota:** Para ampliar la duración de la batería y mejorar la seguridad Bluetooth, siga este procedimiento para configurar la alimentación Bluetooth como Desactivado cuando no esté en uso. El teléfono no se conectará a otros dispositivos hasta que utilice de nuevo una función Bluetooth <sup>o</sup> bien vuelva a ajustar la alimentación Bluetooth como Activado.

### <span id="page-82-1"></span>Colocación del teléfono en estado visible

Permite que un dispositivo Bluetooth desconocido pueda encontrar su teléfono:

**Buscar:** s <sup>&</sup>gt; u Configuración <sup>&</sup>gt; Conexiones <sup>&</sup>gt; Bluetooth > Opciones <sup>&</sup>gt; Visible 3 minutos

El indicador Bluetooth & aparece parpadeando en la pantalla principal cuando el teléfono está en modo visible.

### <span id="page-82-0"></span>Sincronización con otros dispositivos

**Nota: Si quiere utilizar sus auriculares Bluetooth de Motorola con un dispositivo de audio y con un teléfono a la vez, utilice los menús Bluetooth de su teléfono para conectar el teléfono con los auriculares.** Si establece la conexión pulsando un botón de los auriculares, o si permite que los auriculares se conecten automáticamente al encenderlos, puede obtener resultados inesperados.

**Antes de que intente conectar por primera vez su teléfono con un dispositivo manos libres**, asegúrese de que el dispositivo esté **activado** y **preparado** en modo de *sincronización* o *enlace* (consulte la guía del usuario de ese dispositivo). Sólo puede conectar el teléfono a un dispositivo a la vez.

#### **Buscar:**  $\cdot \hat{\bullet}$  >  $\hat{\mathbf{w}}$  Configuración > Conexiones > Bluetooth

- **1**Pulse Opciones y seleccione Buscar dispositivo.
- **2** Seleccione el tipo de dispositivo: Todos, Manos Libres, Ordenador, Teléfono, PDA, Impresora.

Su teléfono mostrará una lista de los dispositivos Bluetooth encontrados dentro de su alcance.

- **3** Desplácese hasta uno de los dispositivos de la lista.
- **4**Pulse la tecla central  $\hat{\bullet}$  para conectarse al dispositivo que aparece resaltado.
- **5** Si fuese necesario, introduzca la clave de acceso ya acordada por ambas partes (como 0000) en el teléfono y el dispositivo y, a continuación, pulse **Aceptar** para conectarse al dispositivo.

### Copia de archivos en otro dispositivo

Es posible copiar un archivo multimedia, un contacto, un evento de calendario o un favorito a otro teléfono u ordenador que admita conexiones Bluetooth.

**Nota:** No es posible copiar algunos objetos protegidos por las leyes de derechos de autor.

**Antes de intentar copiar un archivo en otro dispositivo**, asegúrese de que el dispositivo receptor esté **activado** y **preparado** en el modo visible. Compruebe también que el dispositivo no está ocupado con otra conexión Bluetooth.

- **1** Sincronícese con el otro dispositivo (consulte la página [81](#page-82-0)).
- **2** En el teléfono, desplácese hasta el objeto que desea copiar al otro dispositivo.
- **3** Pulse Opciones y, a continuación:
	- **•** Para una imagen o archivo de sonido, seleccione **Enviara** y, a continuación, seleccione Bluetooth.
	- **•** Para un contacto, seleccione Compartir, seleccione el *contacto* y, a continuación, seleccione Bluetooth.
	- **•** Para un evento del calendario o favorito, seleccione Compartir Por v, a continuación, seleccione Bluetooth.
- **4** Seleccione un nombre de dispositivo reconocido.

#### **o**

Seleccione **Buscar dispositivos** para buscar nuevos dispositivos y, a continuación, seleccione el dispositivo donde desea copiar el objeto.

- **5**Pulse Opciones y, a continuación, seleccione Enviar.
- **6** Si fuese necesario, introduzca la clave de acceso ya acordada por ambas partes (como 0000) en el teléfono y el dispositivo y, <sup>a</sup> continuación, pulse Aceptar para conectarse al dispositivo.

### Recepción de archivos de otro dispositivo

**Antes de intentar recibir un archivo de otro dispositivo**, compruebe que la función Bluetooth del teléfono esté **activada** (consulte la página [80](#page-81-1)).

**1** Coloque el teléfono dentro del radio de acción (a unos 10 metros) del otro dispositivo Bluetooth y envíe el archivo desde el dispositivo (en caso necesario, consulte la guía del usuario del dispositivo para obtener instrucciones adicionales).

Si el teléfono y el dispositivo que envía no se sincronizaron anteriormente, **coloque su teléfono en modo de detección, de forma que el dispositivo pueda encontrarlo**.

**2** Cuando se le solicite que acepte el objeto enviado, desplácese a Sí o Conceder y pulse la tecla central  $\cdot \hat{\bullet}$ .

El teléfono le avisará cuando finalice la transferencia del archivo y guarde el archivo.

### Envío de fotos a una impresora

Puede enviar una fotografía a una impresora que sea compatible con conexiones Bluetooth.

**Nota:** Se pueden imprimir páginas de tamaño 4x6, A4 o carta. Si desea imprimir con otro tamaño, copie la imagen en un ordenador al que esté conectado e imprímalo desde allí.

- **1** En el teléfono, realice una nueva foto <sup>o</sup> desplácese a una imagen guardada que desee imprimir.
- **2** Pulse Opciones, seleccione Imprimir Por y, <sup>a</sup> continuación, seleccione Bluetooth.

**Nota:** Si ve Servicio no soportado al intentar imprimir, seleccione en su lugar **Enviara** y, a continuación, Bluetooth (la opción Enviar <sup>a</sup> no imprime el nombre de la imagen ni la fecha).

- **3** Seleccione un nombre de impresora reconocido, o bien Opciones y seleccione Buscar Impresoras para buscar otra impresora <sup>a</sup> la que desea enviar la imagen.
- **4** Si fuese posible, modifique las opciones de impresión.

### Funciones Bluetooth avanzadas

**Nota:** Se *reconoce* el dispositivo tras haber sido conectado una vez (consulte la página [81](#page-82-1)).

#### **Funciones**

#### **Detener la conexión con el dispositivo**

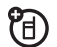

Desplácese hasta el nombre del dispositivo conectado y pulse la tecla central •♦• para desconectarlo.

**Eliminar el dispositivo de la lista de dispositivos**

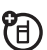

Desplácese hasta el nombre del dispositivo y pulse Opciones. Seleccione Gestionar y, <sup>a</sup> continuación, seleccione Borrar dispositivo.

**Nota:** No es posible eliminar un dispositivo de la lista con el teléfono conectado al dispositivo.

#### **Funciones**

**Cambiar el sonido a los auriculares Bluetooth o al kit de coche Bluetooth durante la llamada**

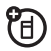

Pulse Opciones y seleccione Utilizar Bluetooth.

Para volver a cambiar el audio al teléfono, pulse Opciones y seleccione Usar Teléfono.

**Editar las propiedades de un dispositivo detectado**

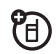

Desplácese hasta el nombre del dispositivo, pulse Opciones, seleccione Gestionar y, a continuación, seleccione Modificar dispositivo.

#### **Establecer las opciones Bluetooth**

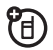

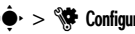

 $\cdot \hat{\bullet}$  >  $\hat{\mathscr{G}}$  Configuración > Conexiones > Bluetooth.

Pulse Opciones, seleccione Gestionar y, a continuación, seleccione Ajustes Bluetooth.

## Actualizaciones del teléfono

A veces, se nos ocurren maneras de aumentar la velocidad y la eficacia del software del teléfono después de su adquisición. Para saber si existen actualizaciones para su teléfono, consulte el sitio: **www.hellomoto.com/update**

**Nota:** Las actualizaciones de software no afectan a las entradas de su lista de contactos ni a otras entradas o archivos personales. Para obtener información sobre cómo recibir una actualización de software e instalarla en otro momento, consulte la página [100](#page-101-0).

# Otras funciones

## Llamadas avanzadas

Para utilizar los comandos de voz para llamar, consulte la página [31](#page-32-0).

#### **Funciones**

#### **Poner llamadas en espera**

Pulse Accesos y seleccione Retener para poner en espera todas las llamadas activas.

#### **Silenciar llamadas**

Pulse Opciones y seleccione Silenciador para silenciar todas las llamadas activas.

#### **Funciones**

#### **Llamada en espera**

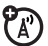

Mientras se encuentra hablando por teléfono, oirá una alerta si recibe una segunda llamada. Pulse  $\textcircled{\textbf{1}}$  para contestar a la nueva llamada.

- **•** Para alternar entre las distintas llamadas, pulse Cambiar.
- **•** Para conectar ambas llamadas, pulse Enlazar.
- **•** Para finalizar la llamada en espera, pulse Accesos y seleccione Terminar Llamada en espera.

**Para activar o desactivar la llamada en espera:**

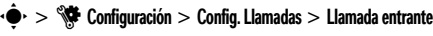

> Llamada en espera <sup>&</sup>gt; Activado o Desactivado

#### **Realizar otra llamada durante una llamada**

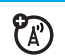

Durante una llamada:

Pulse Accesos y seleccione Nueva Llamada. Introduzca un número para llamar o pulse Accesos y seleccione Buscar contactos.

#### **Llamada en conferencia**

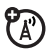

Durante una llamada:

Pulse Accesos y seleccione Nueva Llamada. Marque el número siguiente y pulse  $\textcircled{\textbf{0}}$ , a continuación, pulse Accesos y seleccione Enlazar Llamadas.

#### **Transferir llamadas**

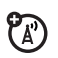

Durante una llamada:

Pulse Accesos y seleccione Transferir. Marque el número al que desea transferir la llamada y pulse  $\textcircled{\textbf{0}}$ .

#### **Funciones**

#### **Desvío de llamadas**

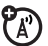

Para configurar o cancelar el desvío de llamadas:

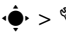

- s <sup>&</sup>gt; u Configuración <sup>&</sup>gt; Config. Llamadas
- > Desvío de Llamadas.

**Bloqueo de llamadas**

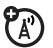

Para restringir llamadas salientes o entrantes:

- s <sup>&</sup>gt; u Configuración <sup>&</sup>gt; Config. Llamadas
- > Bloqueo Llamadas.

#### **Marcación rápida**

El teléfono tiene capacidad para guardar nueve números de teléfono a los que puede llamar simplemente pulsando una tecla. **Para guardar un número de marcación rápida:**

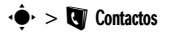

Pulse Opciones y seleccione Aiustes. Seleccione Lista Marc. Rápida y, a continuación, una ubicación de marcación rápida. Para asignar un número de marcación rápida a un contacto, seleccione Asignar contacto. Para asignar un número de marcación rápida a un número, seleccione Introducir Número.

Para **llamar** a un número de marcación rápida, mantenga pulsado el número de marcación rápida de un dígito durante un segundo.

#### **Funciones**

#### **Llamadas internacionales**

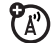

Si el servicio de su teléfono incluye la posibilidad de realizar marcaciones internacionales, mantenga pulsada la tecla  $\textcolor{red}{\mathbf{O}}$ para insertar el prefijo internacional (indicado mediante +). A continuación, pulse las teclas numéricas para introducir el prefijo de país y el número de teléfono correspondientes.

#### **Marcación fija**

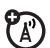

Cuando se activa la marcación fija, sólo se puede llamar a los números que figuran en la lista de marcación fija.

**Nota:** Para activar o desactivar la marcación fija, debe introducir el código PIN2 de la tarjeta SIM. Si olvida el código PIN2, póngase en contacto con su operador.

**Activar o desactivar la marcación fija:**

• → VI Configuración > Config. Llamadas > Marcación fija

> Activado o Desactivado

**Para utilizar la lista de marcación fija:**

• $\hat{\bf \Theta}$ • >  $\bf \textcircled{s}$  Herramientas > Serv. Marcación > Marcación fija

#### **Funciones**

**Tonos DTMF**

**Para activar tonos DTMF:**

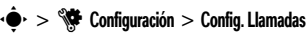

> Config. Marcación <sup>&</sup>gt; DTMF

**Para enviar tonos DTMF durante una llamada:**

Pulse las teclas numéricas

## **Contactos**

Para obtener más información sobre las funciones básicas de la lista de contactos, consulte la *Guía de inicio rápido*.

#### **Añadir nuevo contacto**

 $\cdot \hat{\bullet}$  >  $\bullet$  Contactos > Nuevo contacto

Pulse **∙Ọ̀·** a la izquierda o a la derecha para seleccionar la ficha **detalles**w, la ficha **dirección** u, la ficha **identificador** < o la ficha **notas**x. Pulse **∙Ọ̀·** hacia arriba o hacia abajo para desplazarse hasta la información que desea introducir o modificar y, a continuación, pulse la tecla central ∙♦• para seleccionarla.

#### **Llamar a un contacto**

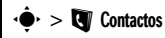

Desplácese hasta el contacto y pulse  $\textcircled{\textbf{0}}$ .

**Nota:** Si un contacto consta de varios números de teléfono o direcciones de correo electrónico, pulse **∙Ọ̀·** hacia la izquierda o la derecha para seleccionar el número o la dirección de correo electrónico que desea.

#### **Funciones**

#### **Enviar un mensaje a un contacto**

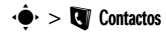

Desplácese hasta el contacto, pulse Opciones y, <sup>a</sup> continuación, seleccione Enviar Mensaje.

**Añadir un número de teléfono o una dirección de correo electrónico adicional a un contacto**

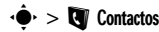

Desplácese hasta el contacto, pulse Opciones y, <sup>a</sup> continuación, seleccione Modificar. Seleccione la ficha de **detalles**  $\blacksquare$  y, a continuación, desplácese hacia arriba o hacia abajo hasta el campo vacío **Número o Email** y pulse la tecla central •∳• para seleccionarlo.

**Configurar un identificador de imagen para contactos**

Para asignar una foto o imagen que se mostrará al recibir una llamada proveniente de un contacto:

### $\cdot \hat{\mathbf{\Theta}}$  >  $\mathbf{\Theta}$  Contactos

Desplácese hasta el contacto, pulse Opciones y, <sup>a</sup> continuación, seleccione Modificar. Seleccione la ficha **identificador ①** y, a continuación, desplácese hacia arriba o hacia abajo hasta **Identificador Imagen** y pulse la tecla central •◆ para seleccionarla

#### **Funciones**

**Configurar un identificador por timbre para contactos**

Asigne una alerta de llamada distintiva (*identificador por timbre*) para un contacto:

## $\cdot \hat{\mathbf{\Theta}}$  >  $\mathbf{\Theta}$  Contactos

Desplácese hasta el contacto, pulse Opciones y, <sup>a</sup> continuación, seleccione Modificar. Seleccione la ficha **identificador ①** y, a continuación, desplácese hacia arriba o hacia abajo hasta **IdentificadorTimbre** y pulse la tecla central •◆ para seleccionarla.

#### **Asignar un contacto a una categoría**

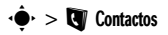

Desplácese hasta el contacto, pulse Opciones y. <sup>a</sup> continuación, seleccione Modificar. Seleccione la ficha **detalles**  $\blacksquare$  y, a continuación, desplácese hacia arriba o hacia abajo hasta Categoría y pulse la tecla central **·♦•** para seleccionarla.

#### **Establecer vista para las categorías**

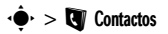

Pulse Opciones y seleccione Filtrar por.

Puede ver los contactos por una categoría predefinida (Email, Familia, Amigos, Trabajo) o los contactos de una categoría que haya creado (seleccione Crear categoría).

#### **Funciones**

#### **Crear una lista de distribución**

Asigne contactos a una lista de correo <sup>o</sup> de mensajes para un grupo:

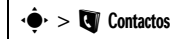

Pulse Opciones y seleccione Crear Lista. A continuación, seleccione Mensaje o Email.

#### **Mostrar fotos de los contactos**

Muestre los contactos con fotos de identificación de llamada o como una lista de texto:

### $\cdot \hat{\mathbf{\Theta}}$  >  $\mathbf{\Theta}$  Contactos

Pulse Opciones, seleccione Ajustes y, a continuación, seleccione Vista Predeterminada. A continuación, seleccione Miniatura o Lista.

**Establecer el orden de clasificación de la lista de contactos**

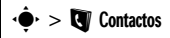

Pulse Opciones, seleccione Ajustes y, a continuación, seleccione Orden Predeterm. A continuación seleccione Nombre o Apellidos.

#### **Crear y utilizar contactos privados**

Identifique a uno o a varios contactos como privados. Deberá introducir el código de seguridad de seis dígitos para acceder a los contactos privados de la lista de contactos.

### $\cdot \hat{\mathbf{\Theta}}$  >  $\mathbf{\mathbf{\Theta}}$  Contactos

Pulse Opciones, seleccione Ajustes y, a continuación, seleccione Contactos Privados.

#### **Funciones**

#### **Importar contactos a la memoria del teléfono**

Importe todos los contactos a la memoria del teléfono desde la tarjeta SIM o desde cualquier otra ubicación:

### $\cdot \hat{\mathbf{\Theta}}$  >  $\mathbf{\Theta}$  Contactos

Pulse Opciones y seleccione Importar contactos. A continuación, seleccione Tarieta SIM o Gestor de archivos.

**Administrar los contactos de la tarjeta SIM**

### $\cdot \bullet \cdot > \blacksquare$  Contactos

Pulse Opciones, seleccione Ajustes y, a continuación, seleccione Administración SIM.

Elimine los contactos almacenados en la tarjeta SIM, o bien impórtelos a la tarjeta SIM desde la memoria del teléfono o desde cualquier otra ubicación.

#### **Enviar contactos a otro dispositivo**

Para enviar uno o más contactos a otro teléfono, ordenador o dispositivo:

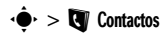

Desplácese hasta el contacto, pulse Opciones y, <sup>a</sup> continuación, seleccione Compartir. Pulse la tecla central ·♦• para seleccionar el contacto actual. Pulse **∙Ọ̀·** hacia arriba o hacia abajo para desplazarse hasta el método de transferencia Bluetooth, Mensajes o Email y, a continuación, pulse Selec. para seleccionarlo.

Para enviar varios contactos, pulse Opciones, seleccione Compartir y, a continuación, seleccione Contactos Múltiples (en lugar del contacto actual).

#### **Funciones**

#### **Eliminar contactos**

Elimine uno o varios contactos de la lista de contactos:

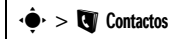

Desplácese hasta el contacto, pulse Opciones y, <sup>a</sup> continuación, seleccione Borrar. Pulse la tecla central  $\hat{\blacklozenge}$  para seleccionar el contacto actual y, <sup>a</sup> continuación, pulse Sí para confirmar la eliminación.

Para eliminar varios contactos, pulse **Opciones** y seleccione Borrar. A continuación, seleccione Contactos Múltiples (en lugar del contacto actual).

## Personalización

#### **Funciones**

#### **Idioma**

Para seleccionar el idioma de los menús:

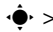

·  $\div$  >  $\sqrt[4]{\ast}$  Configuración > Config. Teléfono > Idioma

#### **Avisos**

Para establecer las alertas de aviso de las notificaciones de eventos:

· $\hat{\mathbf{\Theta}}$ · >  $\hat{\mathbf{\Theta}}$ · Configuración > Perfiles de Sonido, pulse · $\hat{\mathbf{\Theta}}$ · a la izquierda o a la derecha para seleccionar la ficha de **configuración** # <sup>&</sup>gt; Timbre Recordatorio

#### **Funciones**

#### **Restablecer la configuración**

Para restablecer la configuración predeterminada de todas las opciones, **excepto** el código de desbloqueo, el código de seguridad y el contador de duración total:

•  $\bigcirc$  >  $\bigcirc$  Configuración > Config. Teléfono > Restablecer > Restabl. configuración

**Nota:** Para esta opción deberá introducir su código de seguridad de 6 dígitos (consulte la página [34\)](#page-35-0).

#### **Eliminación de datos**

**Precaución:** Esta opción **elimina toda la información que haya introducido** (incluidos los contactos y las entradas del calendario) **y el contenido que haya descargado** (incluidos fotos y sonidos) almacenados en la memoria del teléfono. Una vez borrados los datos, éstos no se pueden recuperar.

Esta opción **no** elimina la información de la tarjeta SIM:

• $\hat{\bf \Phi}$ · >  $\hat{\bf \Phi}$  Configuración > Config. Teléfono > Restablecer > Borrar todos los datos

Para esta opción deberá introducir su código de seguridad de 6 dígitos (consulte la página [34\)](#page-35-0).

#### **Funciones**

#### **Eliminar la información de la tarjeta de memoria**

**Precaución:** Esta opción **borra toda la información que haya introducido** (incluidos los contactos y las entradas del calendario) **y el contenido que haya descargado** (incluidos fotos y sonidos) almacenados en la tarjeta de memoria del teléfono o en la tarjeta SIM. Una vez borrados los datos, éstos no se pueden recuperar.

•  $\bigcirc$  >  $\bigcirc$  Configuración > Config. Teléfono > Restablecer > Borrar Tarj. Memoria

**Nota:** Para esta opción deberá introducir su código de seguridad de 6 dígitos (consulte la página [34](#page-35-0)).

## Tiempos de llamada y costes

El **tiempo de conexión de red** es el tiempo transcurrido desde que se conecta a la red del operador hasta que termina la llamada pulsando **[O]**. Este tiempo incluve la señal de ocupado y el timbre de llamada.

**El tiempo de conexión a la red indicado por el contador puede ser distinto al tiempo facturado por su operador. Para obtener información sobre las facturas, póngase en contacto con su operador.**

#### **Funciones**

#### **Duración de las llamadas**

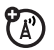

Para ver contadores de llamadas:

 $\cdot \hat{\blacklozenge}$  >  $\frac{1}{60}$  Llamadas

Pulse Opciones y seleccione Tiempo Llamadas.

#### **Funciones**

#### **Contador de tiempo**

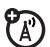

Para mostrar la duración de la llamada en el transcurso de la misma:

•  $\hat{\mathbf{\Theta}}$ • >  $\hat{\mathbf{\Theta}}$  Configuración > Config. Llamadas > Llamada entrante > Contador de Tiempo

Seleccione Mostrar para ver lo siguiente: Tiempo, Coste, Coste Total de la llamada o Crédito disponible.

Seleccione Sonido para ajustar el teléfono para que reproduzca un tono audible cada sesenta segundos durante la llamada, o a los intervalos que especifique.

#### **Coste de la llamada**

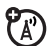

Consulte la información de los contadores de seguimiento de coste y de crédito:

 $\cdot \hat{\blacklozenge}$  >  $\frac{1}{60}$  Llamadas

Pulse Opciones y seleccione Coste de Llamadas.

#### **Volúmenes de datos**

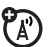

Para mostrar los contadores de volumen de datos:

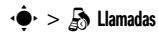

Pulse Opciones y seleccione Volumen de datos.

## Manos libres

**Nota:** El uso de teléfonos móviles durante la conducción puede ser causa de distracciones. Si no se puede concentrar en la conducción, interrumpa la conversación. Por otro lado, el uso de dispositivos inalámbricos y sus accesorios está prohibido o restringido en algunas zonas. Observe siempre las leyes y normativas que regulan la utilización de estos productos.

#### **Funciones**

#### **Respuesta automática** (auriculares)

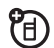

Para contestar automáticamente las llamadas con un kit de coche o auriculares:

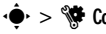

- s <sup>&</sup>gt; u Configuración <sup>&</sup>gt; Config. Teléfono
- > Config. Manos Libres <sup>&</sup>gt; Respuesta automática

**Marcación por voz** (auriculares)

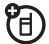

Para activar la marcación por voz con la tecla de envío/fin de los auriculares:

• → Straiguración > Config. Teléfono > Config. Manos Libres <sup>&</sup>gt; Marcación por Voz

## Red **Communist Communist Communist Communist Communist Communist Communist Communist Communist Communist Communist Communist Communist Communist Communist Communist Communist Communist Communist Communist Communist Communi**

#### **Funciones**

#### **Configuración de red**

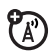

Para ver la información de red y establecer la configuración de red:

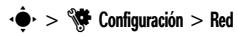

#### **Actualización del software**

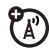

Su operador puede enviarle software del teléfono actualizado a través de su conexión móvil. Cuando el teléfono reciba una actualización de software, podrá instalarla inmediatamente o dejarla para más adelante. Para instalar una actualización de software pendiente:

s <sup>&</sup>gt; u Configuración <sup>&</sup>gt; Config. Teléfono > Actualizaciones OTA <sup>&</sup>gt; Actualizar Software

#### <span id="page-101-0"></span>**Funciones**

#### **Establecer alarma**

 $\cdot \hat{\blacklozenge}$  >  $\textcircled{s}$  Herramientas > Alarma

**Acceso directo:** Desde la pantalla principal, pulse Accesos y seleccione Config. alarma.

#### **Desactivar alarma**

Cuando la pantalla muestra una alarma:

Para desactivar la alarma, pulse **Descartar** o  $\textcircled{\$}$  .

Para establecer un retardo de ocho minutos, pulse Ignorar.

**Establecer la vista predeterminada del calendario**

- - • $\hat{\blacklozenge}$  >  $\textcircled{\$}$  Herramientas > Calendario, pulse Opciones
- > Cambiar Vista

#### **Incorporar un nuevo evento de calendario**

 $\cdot \hat{\mathbf{\Theta}}$  >  $\mathfrak{S}$  Herramientas > Calendario

Desplácese hasta el día y selecciónelo y, <sup>a</sup> continuación, seleccione la hora de inicio.

Desplácese a la izquierda/derecha para seleccionar diferentes fichas, e introduzca la información adecuada para cada una. Cuando haya finalizado, pulse Guardar.

Puede establecer un archivo de música o de audio, nota de voz o un vídeo como recordatorio del evento del calendario. Cuando cree un evento del calendario, seleccione Tipo de alarma y, <sup>a</sup> continuación, el *tipo de alarma*. Desplácese hasta el archivo (o cree uno nuevo) y pulse Insertar.

#### **Funciones**

#### **Ver un evento de calendario**

s <sup>&</sup>gt; m Herramientas <sup>&</sup>gt; Calendario <sup>&</sup>gt; *evento*

Para modificar los detalles de un evento, pulse Opciones y seleccione Modificar.

#### **Aviso de evento de calendario**

Cuando la pantalla muestra y anuncia mediante sonido un aviso de evento:

Para ver información detallada del aviso, seleccione Abrir cita.

Para cerrar el aviso, pulse Descartar.

**Enviar un evento del calendario a otro dispositivo**

Para enviar un evento del calendario a otro teléfono, ordenador o dispositivo:

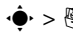

s <sup>&</sup>gt; m Herramientas <sup>&</sup>gt; Calendario <sup>&</sup>gt; *evento*

Pulse Opciones y seleccione Compartir Por. A continuación, seleccione Bluetooth o Mensaje.

#### **Administrar los archivos descargados**

Administre archivos y aplicaciones que haya descargado en el teléfono desde el navegador <sup>o</sup> <sup>a</sup> través de una conexión Bluetooth®:

 $\cdot \hat{\mathbf{\Theta}}$  >  $\mathbb{S}$  Herramientas > Gestor descargas

#### **Funciones**

#### **Reloj internacional**

Muestra la hora y la fecha de diversas ciudades en todo el mundo:

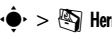

 $\cdot \hat{\mathbf{\Theta}}$  >  $\mathfrak{B}$  Herramientas > Hora Mundial

#### **Lista de tareas**

Cree una lista de las tareas que debe realizar:

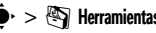

 $\cdot \hat{\mathbf{\Theta}}$  >  $\mathbb{S}$  Herramientas > Lista de Tareas

#### **Notas**

Escriba y guarde notas en el teléfono:

 $\cdot \hat{\blacklozenge}$  >  $\textcircled{s}$  Herramientas > Notas

#### **Grabar nota de voz**

### • $\hat{\mathbf{\Theta}}$ • >  $\bar{\mathbf{\Theta}}$  Multimedia > Grabadora de Voz

Pulse la tecla central •♦• para comenzar a grabar. Pulse Detener para detener la grabación. Para guardar la nota de voz, pulse Guardar.

Para realizar diversas acciones con una nota de voz, pulse Opciones.

**Nota:** La grabación de conversaciones telefónicas está sujeta a distintas leyes estatales y federales relativas a la privacidad y grabación de conversaciones telefónicas. Cumpla siempre la legislación aplicable en materia de utilización de esta función.

#### **Funciones**

#### **Reproducir una nota de voz**

Reproduce una nota de voz grabada por usted:

 $\cdot \hat{\blacklozenge}$ r $>$   $\bar{\blacklozenge}$  Multimedia  $>$  Mis archivos  $>$  Notas de Voz

> *nota de voz*

#### **Calculadora**

• $\hat{\mathbf{\Theta}}$ <sup>,</sup> >  $\mathfrak{S}$  Herramientas > Calculadora

#### **Conversor de moneda**

• $\hat{\mathbf{\Theta}}$ <sup>,</sup> >  $\mathfrak{S}$  Herramientas > Calculadora

Pulse Opciones y seleccione Fijar Tipo de cambio. Indique un tipo de cambio y pulse Aceptar. Introduzca la cantidad que desea convertir, pulse **Opciones** y, <sup>a</sup> continuación, seleccione Convertir Moneda.

## **Seguridad**

#### **Funciones**

#### **PIN de la SIM**

**Precaución:** Si introduce un código PIN incorrecto tres veces seguidas, su tarieta SIM se desactivará y el teléfono mostrará el mensaje SIM Bloqueada.

Para bloquear o desbloquear la tarjeta SIM:

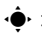

• $\hat{\mathbf{\Theta}}$ • >  $\hat{\mathbf{\Theta}}$ • Configuración > Seguridad > Solicitar PIN

Si se le solicita, introduzca el código PIN de su SIM.

#### **Bloquear aplicación**

 $\cdot \hat{\mathbf{\Theta}}$  >  $\hat{\mathbf{\Theta}}$  Configuración > Seguridad > Bloqueo aplicación

Si se le solicita, introduzca el código de desbloqueo (consulte la página [34](#page-35-0)).

#### **Funciones**

#### **Administrar certificados**

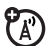

Para activar o desactivar los certificados de acceso a Internet almacenados en el teléfono:

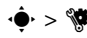

·  $\div$  >  $\sqrt{\div}$  Configuración > Seguridad > Certificados

Se utilizan certificados para verificar la identidad y la seguridad de los sitios Web cuando se descargan archivos o se comparte información.

## Ocio y juegos

#### **Funciones**

#### **Iniciar juegos o aplicaciones**

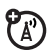

Para iniciar un juego o una aplicación Java™:

s <sup>&</sup>gt; T Aplicaciones <sup>&</sup>gt; *juego*<sup>o</sup> *aplicación*

#### **Modo avión**

Desactive las funciones de llamadas del teléfono en aquellos lugares en los que el uso de teléfonos móviles esté prohibido. Esto le permite utilizar el reproductor de música y otras funciones que no impliquen conexión a red mientras se encuentra en un avión, de forma que no interfiera con las comunicaciones de éste.

• $\hat{\mathbf{\Theta}}$ • >  $\hat{\mathbf{\Theta}}$ • Configuración > Config. Teléfono > Modo avión > Activado

Para volver a activar las funciones de llamada del teléfono, desconecte el modo avión.

## Datos sobre el coeficiente de absorción específica

#### ESTE MODELO CUMPLE CON LAS NORMAS **INTERNACIONALES QUE RIGEN LA EXPOSICIÓN A ONDAS DE RADIO**

Su dispositivo móvil es un transmisor y receptor de radio. Ha sido diseñado para que no exceda los límites de exposición a las ondas de radio que recomiendan las normas internacionales. Estas normas han sido desarrolladas por la organización científica independiente ICNIRP, e incluyen unos márgenes de seguridad diseñados para asegurar la protección necesaria para todas las personas, independientemente de su edad y estado de salud.

Estas normas utilizan una unidad de medida conocida con el nombre de Coeficiente de Absorción Especfica (CAE). El límite del CAE establecido por ICNIRP para aquellos dispositivos móviles que utilice el público en general es de 2 W/kg y el valor CAE más alto que se obtuvo con este dispositivo cuando se probó sobre el oído fue de 0,88 W/kg<sup>1</sup>. Dado que los dispositivos móviles

ofrecen un gran número de funciones, pueden utilizarse en otras partes, como por ejemplo en el cuerpo, tal y como se describe en esta guía del usuario2. En este caso, el valor CAE más alto que se ha probado es de 0.34 W/kg<sup>1</sup>.

Dado que el CAE se mide utilizando la potencia máxima de transmisión del dispositivo, el valor del CAE para este dispositivo cuando se utiliza en condiciones normales es inferior al indicado anteriormente. Ello es debido a que el dispositivo realiza cambios automáticamente en los niveles de potencia para asegurar la utilización del nivel mínimo necesario para poder contactar con la red.

Aunque puede haber diferencias entre los niveles CAE de los diferentes teléfonos y condiciones en los que se pueden utilizar, todos ellos cumplen con los requisitos gubernamentales para asegurar una exposición segura. Tenga en cuenta que las mejoras que se realicen en este modelo pueden provocar cambios en el valor CAE para futuros productos. En cualquier caso, todos los productos se fabrican de acuerdo a estas normas.
La Organización Mundial de la Salud afirma que los estudios cientficos proporcionados no muestran la necesidad de tomar ninguna precaución especial para el uso de dispositivos móviles. También indican que si desea reducir su nivel de exposición, puede conseguirlo reduciendo la duración de sus llamadas o bien utilizando un dispositivo "manos libres" para mantener el teléfono móvil alejado de su cabeza y de su cuerpo.

Puede encontrar más información en los sitios web de la Organización Mundial de la Salud (**http://www.who.int/emf**) o bien en Motorola, Inc. (**http://www.motorola.com/rfhealth**).

- 1. Las pruebas han sido realizadas siguiendo las normas internacionales correspondientes. El límite incorpora un margen sustancial de seguridad para una protección adicional al público en general, así como para tener en cuenta cualquier variación posible en las mediciones. La información adicional incluye el protocolo de pruebas de Motorola, el procedimiento de valoración y el margen de incertidumbre de medición para este producto.
- 2. Consulte el apartado *Información general y de seguridad* acerca de su utilización cerca del cuerpo.

## Declaración de conformidad de las directrices de la Unión Europea

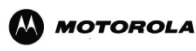

 DECLARACION DE CONFORMIDAD - Normativa 1890/2000, 18 de abril 2008

Referencia LV/005/08/35733101/D

Nosotros, Motorola Inc, US Highway N 45, IL 60048, USA, declaramos bajo nuestra responsabilidad que el producto

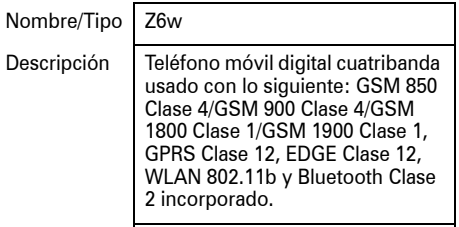

Nota

 los requisitos esenciales y todas las demás disposiciones relevantes de la Directriz 1999/5/EC

es conforme con:**•**

> **•** todas las demás directrices relevantes de la Unión Europea

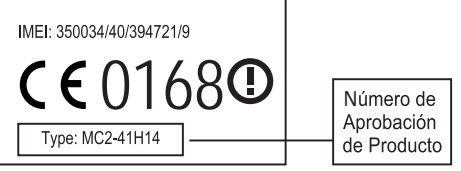

En el cuadro anterior se puede ver un ejemplo de un típico Número de Aprobación de Producto.

Este producto se declara conforme con los siguientes documentos o estándares normativos, haciendo especial referencia a los requisitos específicos del Artículo 3 de la directiva.

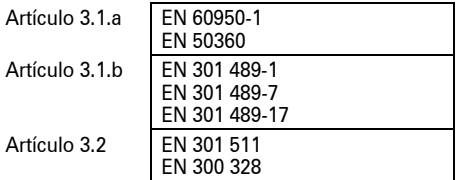

Lars S. Nielsen**Director**  Motorola GmbH Husumerstrasse 251 D242941 Flensburg Alemania Phone: +49 461 8030 Fax: +49 461 803 1829 Email: **rtte@motorola.com**

 $k_0/l$  :

(firma del representante autorizado)

Este documento no tiene ninguna validez como prueba de homologación o importación sin la aprobación por escrito de Motorola Inc.

### **Sólo para Francia.**

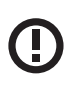

**Nota:** Si su teléfono MQ5-4411A24 lleva la marca de alerta, entonces no está permitido que las funciones WiFi de su teléfono y los niveles de intensidad WiFi se utilicen en el exterior en Francia. Para evitar interferencias ilegales con señales de radio, no utilice las funciones WiFi en Francia a menos que lo haga en espacios interiores.

## <span id="page-111-0"></span>Información de la Organización Mundial de la Salud (OMS)

Las investigaciones científicas actuales no recomiendan la necesidad de mantener ninguna precaución especial en el uso de los teléfonos móviles. En caso de que esté preocupado, puede limitar su la exposición a la RF y/o la de sus hijos, tanto reduciendo la duración de las llamadas como utilizando dispositivos de manos libres para mantener el teléfono móvil alejado de su cabeza y cuerpo.

Fuente: OMS Nota Informativa nº 193

Más información:

**http://www.who.int/mediacentre/factsheets/fs193/es/**

## Privacidad y protección de datos

Motorola es consciente de la importancia de la privacidad y de la seguridad de datos. Debido a que algunas funciones del dispositivo móvil pueden afectar a su privacidad y la seguridad de datos, siga estas recomendaciones para mejorar la protección de su información:

- **• Control del acceso—**El usuario debe mantener el dispositivo móvil con él y no debe dejarlo donde otros puedan tener acceso a él sin su control. Bloquee el teclado del dispositivo si esta función está disponible.
- **• Mantenga el software actualizado—** Si Motorola o un proveedor de software/ aplicaciones pone a la venta un parche o un ajuste del software para su dispositivo móvil que actualiza la seguridad de éste, instálelo lo antes posible.

**• Eliminación antes del reciclaje—**Elimine los datos o información personal del dispositivo móvil antes de desecharlo o reciclarlo. Para obtener las instrucciones paso a paso acerca de cómo eliminar toda la información personal del dispositivo, vea las secciones sobre borrado general o eliminación de datos en esta guía del usuario.

**Nota:** Para obtener información acerca de la realización de una copia de seguridad de datos del dispositivo móvil antes de eliminarlos, diríjase a **www.motorola.com** y, <sup>a</sup> continuación, navegue a la sección "descargas" de la página web de los consumidores para acceder a "Motorola Backup" o "Motorola Phone Tools".

**• Dispositivos con AGPS incorporado**—Para cumplir con los requisitos de localización de llamada de emergencia de la FCC, algunos dispositivos móviles Motorola incorporan tecnología *Assisted Global Positioning System* (sistema de localización global asistida, AGPS). También es posible utilizar la tecnología AGPS en aplicaciones no urgentes para localizar y controlar la

ubicación de un usuario, por ejemplo, para proporcionarle indicaciones. Los usuarios que prefieran prohibir dicha localización y control deben evitar utilizar dichas aplicaciones.

Si tiene alguna duda acerca de cómo el uso del dispositivo móvil puede afectar a su privacidad y seguridad de datos, póngase en contacto con Motorola en **privacy@motorola.com** o con su proveedor de servicios.

## Información sobre software de código abierto

Si desea información sobre cómo obtener una copia de algún tipo de código fuente que Motorola haya puesto a disposición pública relacionado con el software utilizado en este dispositivo móvil de Motorola puede enviar su solicitud por escrito a:

MOTOROLA, INC. OSS Management 600 North US Hwy 45 Libertyville, IL 60048 USA

El sitio Web de Motorota **opensource.motorola.com** también contiene información referente al uso del código abierto de Motorola.

Motorola ha creado el sitio **opensource.motorola.com** para que funcione como portal interactivo de la comunidad de software en general.

Para ver información adicional sobre las licencias, créditos y avisos de copyright para paquetes de código abierto utilizados en este dispositivo móvil de Motorola, seleccione "Avisos Legales" en Config. Teléfono.

## Uso responsable durante la conducción

### **Drive Safe, Call Smart SM**

**Consulte las leyes y normativas vigentes en su país relativas al uso de dispositivos móviles y sus accesorios durante la conducción. Obedézcalas siempre. Es posible que el uso de estos dispositivos esté prohibido o restringido en algunas zonas. Diríjase a www.motorola.com/callsmart para obtener más información.**

Su dispositivo móvil le permite comunicarse a través de voz y datos, en casi cualquier lugar y en cualquier momento, donde el servicio inalámbrico esté disponible y las condiciones de seguridad lo permitan. Cuando conduzca un coche, la conducción es su primera responsabilidad. Si decide utilizar el dispositivo móvil mientras conduce, tenga en cuenta los consejos siguientes:

**• Conozca el dispositivo móvil Motorola y sus funciones como, por ejemplo, la función de marcación rápida y la rellamada.** Si están disponibles, estás funciones le ayudarán a realizar la llamada sin dejar de prestar atención a la carretera.

**• Utilice un dispositivo manos libres, si dispone de él.** Si es posible, añada mayor comodidad al dispositivo móvil con uno de los muchos

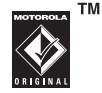

accesorios manos libres Motorola Original disponibles actualmente.

- **• Coloque el dispositivo móvil donde pueda alcanzarlo fácilmente.** Debe poder acceder al dispositivo móvil sin distraer la mirada de la carretera. Si recibe una llamada entrante en un momento inoportuno, si es posible, deje saltar el buzón de voz.
- **• Informe a la persona con la que habla de que está conduciendo y, si es necesario, finalice la llamada en situaciones de tráfico denso o condiciones climáticas peligrosas.**  La lluvia, el aguanieve, la nieve, el hielo e incluso el tráfico denso pueden ser peligroso.
- **• No tome notas ni busque números de teléfono mientras conduce.** Anotar una lista de "cosas que hacer" o revisar la agenda distrae la atención de su primera responsabilidad: conducir de forma segura.
- **• Llame en condiciones sensatas y valore el estado del tráfico y, a ser posible, realice llamadas cuando el coche no esté en movimiento o antes de incorporarse al tráfico.** Si debe realizar una llamada mientras conduce, marque únicamente unos pocos números, compruebe la carretera y los espejos, y continúe.
- **• No entable conversaciones estresantes ni emocionales que puedan distraerle.** Informe a las personas con las que habla de que está conduciendo y finalice las conversaciones que puedan desviar su atención de la carretera.
- **• Utilice el dispositivo móvil para realizar llamadas de ayuda.** Marque el 112 u otro número de emergencia local en caso de incendio, accidente de tráfico o emergencia médica.<sup>\*</sup>
- **• Utilice el dispositivo móvil para ayudar a otras personas en situaciones de emergencia.** Si presencia un accidente de coche, un delito, u otra situación de emergencia grave donde se vean vidas en peligro, llame al 112 u otro número de emergencia local, tal como desearía que otros lo hicieran por usted.<sup>\*</sup>
- **• Llame al servicio de asistencia en carretera o a un número de asistencia inalámbrica especial cuando sea necesario.** Si ve un coche averiado que no supone un peligro serio, una señal de tráfico rota, un accidente de tráfico leve en el que no haya ninguna persona lesionada o un vehículo robado, llame al servicio de asistencia en carretera u otro número inalámbrico especial.

<sup>\*</sup> Siempre que el servicio de teléfono móvil esté disponible.

# Índice

### **A**

[abrir para contestar](#page-44-0)  una llamada 43[accesorio opcional 20](#page-21-0) [accesorios 20,](#page-21-0) [80,](#page-81-0) [99](#page-100-0) [actualización del software 86,](#page-87-0) [100](#page-101-0) [administrador de archivos 76](#page-77-0)[administrador de descargas 102](#page-103-0) [alarma 100](#page-101-1)alerta[configurar 30,](#page-31-0) [36,](#page-37-0) [39](#page-40-0) [desactivar 30,](#page-31-1) [48](#page-49-0) [alerta de llamada 92](#page-93-0)[almacenar números de](#page-92-0) teléfono 91[altavoz 99](#page-100-0)[altavoz manos libres 30](#page-31-2)

[archivos de sonido MP3 52](#page-53-0)[audio digital 52](#page-53-0) [auriculares 99](#page-100-0)[avisos 96](#page-97-0)[avisos de mensajes 96](#page-97-0)

### **B**

[barra accionadora 2,](#page-3-0) [3](#page-4-0) [batería 21](#page-22-0)[blog 68](#page-69-0) [blog de vídeo 68](#page-69-0) bloquear [aplicación 104](#page-105-0) [tarjeta SIM 104](#page-105-1) [teclas externas 34](#page-35-0)[teléfono 35](#page-36-0)[bloqueo de llamadas 34,](#page-35-1) [88](#page-89-0) [Bluetooth inalámbrico 80](#page-81-0)[brillo 39](#page-40-1)[buzón de voz 51](#page-52-0)

### **C**

[cables USB 78](#page-79-0)[cables, utilización 78](#page-79-0) [calculadora 103](#page-104-0)calendario[configurar vista 100](#page-101-2) [enviar evento 102](#page-103-1)[incorporar evento 101](#page-102-0) [sincronizar 76](#page-77-1)[cámara 62,](#page-63-0) [66](#page-67-0) [carpeta borradores 72](#page-73-0) [código de desbloqueo 34,](#page-35-2) [35](#page-36-0) [código de seguridad 34](#page-35-2) [código PIN 34,](#page-35-1) [104](#page-105-1)

#### **116**Índice

[código PIN2 34,](#page-35-1) [90](#page-91-0) [códigos 34,](#page-35-2) [35](#page-36-0) [comandos de voz 31](#page-32-0)[conexión de Internet 44](#page-45-0)[conexión de punto de acceso 44](#page-45-0) conexiones Bluetooth[haga que el teléfono esté](#page-82-0)  visible 81[configuración de red 100](#page-101-3) consejos de seguridad 114 [contadores 98,](#page-99-0) [99](#page-100-1) [contadores de llamadas 98,](#page-99-0) [99](#page-100-1) [contestar una llamada 43](#page-44-1)[contraseñas. Véase códigos](#page-35-2) correo electrónico[configurar 73](#page-74-0) [creación de una carpeta 74](#page-75-0) [enviar 73](#page-74-1)[leído 73,](#page-74-2) [74](#page-75-1) [costes, seguimiento 98](#page-99-1)

### **D**

desbloquear [aplicación 104](#page-105-0) tarieta SIM 104 [teclas externas 34](#page-35-0)[teléfono 34,](#page-35-3) [35](#page-36-0) [descarga de archivos 61](#page-62-0) [descargar objetos multimedia 74](#page-75-2) [desviar llamadas 88](#page-89-1)[desvío de llamadas 88](#page-89-1)[devolver una llamada 49](#page-50-0)[dirección de correo](#page-92-0) electrónico 91[duración de la batería,](#page-22-1)  [prolongar 21,](#page-22-1) [39,](#page-40-2) [48,](#page-49-1) [81](#page-82-1)

### **E**

[eliminación de datos 97](#page-98-0)[escritura de texto 26](#page-27-0)[escritura de texto predictivo 28](#page-29-0)

### **F**

[fecha 42](#page-43-0)[filtrar contactos 93](#page-94-0)[fondo de pantalla 39](#page-40-0) [formato 39](#page-40-0)[formatos de archivos de audio 54](#page-55-0)[formatos de archivos de vídeo 68](#page-69-1)[foto 62](#page-63-0)[función opcional 20](#page-21-1)

### **G**

[gestión de certificados 104](#page-105-2)

### **H**

[hora 42](#page-43-0)

[iconos de menú 24](#page-25-0)[identificación de llamada 50,](#page-51-0) [92](#page-93-1) [identificación de llamada por](#page-51-1)  [imagen 50,](#page-51-1) [92](#page-93-1)

[identificador por timbre 50,](#page-51-2) [92](#page-93-0) [idioma 96](#page-97-1)[imprimir 79,](#page-80-0) [84](#page-85-0) [indicador Bluetooth 25](#page-26-0)[indicador de batería 26](#page-27-1)[indicador de cobertura 25](#page-26-1)[indicador de cobertura WiFi 45](#page-46-0)[indicador de desvío de](#page-27-2) llamada 26[indicador de línea activa 26](#page-27-2)[indicador de llamada entrante 26](#page-27-2)[indicador de localización 25](#page-26-2)[indicador de mensaje 25,](#page-26-3) [72](#page-73-1) [indicador de mensaje de buzón](#page-52-1)  de voz 51[indicador del perfil 26](#page-27-3) [indicador EDGE 25](#page-26-4)[indicador GPRS 25](#page-26-4)[indicador luminoso de carga de](#page-22-0)  la batería 21I[nformación de la OMS 110](#page-111-0)

### **K**

[kit de coche 99](#page-100-0)

### **L**

lista de contactos[almacenar entrada 91](#page-92-0)[envío de un contacto 95](#page-96-0)[filtro 93](#page-94-0)[identificación de llamada por](#page-51-1)  imagen 50 [sincronizar 76](#page-77-1)[ver 93](#page-94-0)[lista de distribución 93](#page-94-1)[lista de tareas 102](#page-103-2)llamada[contestar 43](#page-44-1)[en espera 87](#page-88-0) [llamada de datos 99](#page-100-1)[llamada en conferencia 88](#page-89-2)[llamadas realizadas 48](#page-49-2)[llamadas recibidas 48](#page-49-2)

### **M**

[marcación fija 90](#page-91-1) [marcación por voz 31,](#page-32-0) [99](#page-100-2) [marcación rápida 89](#page-90-0) [marcar un número de teléfono 90](#page-91-1)mensaje [enviar 71](#page-72-0)[leído 72,](#page-73-2) [73](#page-74-2) [mensaje Batería baja 26](#page-27-1) [mensaje de llamada entrante 50](#page-51-1) [mensaje de Llamadas](#page-50-1)  perdidas 49 [mensaje de texto 71](#page-72-0) [mensaje Introduzca código de](#page-35-3)  desbloqueo 34 [mensaje multimedia 71,](#page-72-0) [73](#page-74-3) [mensaje SIM bloqueada 104](#page-105-3) [mensajería de texto 71](#page-72-1) [mensajes del navegador 74](#page-75-3) [menú 4,](#page-5-0) [24](#page-25-1)

#### **118**Índice

[mini puerto USB 3,](#page-4-0) [21,](#page-22-2) [78](#page-79-0) [modificación de texto 28](#page-29-1)[modo abc 29](#page-30-0)[modo avión 33,](#page-34-0) [105](#page-106-0) [modo de escritura de](#page-31-3) símbolos 30[modo de escritura de texto 29](#page-30-0)[modo de escritura de texto](#page-29-0) "palabra" 28 [modo de escritura numérico 29](#page-30-1)[MOTOSYNC 76](#page-77-2)

### **N**

[navegador 61,](#page-62-1) [74,](#page-75-3) [102](#page-103-0) [nota de voz 103](#page-104-1)[notas 102](#page-103-3)[número de emergencia 50](#page-51-3) número de teléfono[almacenar 91](#page-92-0)

### **P**

[páginas web 61](#page-62-1) [pantalla 4,](#page-5-0) [24,](#page-25-2) [39](#page-40-3) [pantalla principal 4,](#page-5-0) [24](#page-25-2) [perfil de silencio 36](#page-37-0) [perfil de vibración 36](#page-37-0) [perfiles 26,](#page-27-3) [36](#page-37-0) [perfiles de alerta 36](#page-37-0) [perfiles del tipo de alerta 26](#page-27-3) [personalizar 96](#page-97-2) [plantillas de texto 73](#page-74-4) [poner llamadas en espera 87](#page-88-1) [prefijo internacional 89](#page-90-1) [protector de pantalla 39](#page-40-4)

### **R**

[redes almacenadas 45](#page-46-1)[reloj 42](#page-43-0) [reloj internacional 102](#page-103-4) [reproducción multimedia 36,](#page-37-1) [37](#page-38-0) Reproductor de música [Últim. reproducidos 56](#page-57-0) [reproductor de música 52](#page-53-0) [Álbumes 57](#page-58-0)[Artistas 56](#page-57-1)[Canciones 56](#page-57-2)[Canciones Aleatorias 56](#page-57-3)[Compositores 57](#page-58-1) [Géneros 57](#page-58-2)[listas de reproducción 56](#page-57-4) [Menú de la biblioteca de](#page-57-5) música 56[restablecer la configuración 96](#page-97-3)

### **S**

[servicios de información 75](#page-76-0)[silenciar llamadas 87](#page-88-2)[sincronización. Consulte conexión](#page-81-0) inalámbrica Bluetooth[sincronizar 76](#page-77-1)

### **T**

[tapa 43](#page-44-0) [tarjeta de memoria 77,](#page-78-0) [78](#page-79-1) [tarjeta SIM 34,](#page-35-1) [90,](#page-91-0) [104](#page-105-1) tarieta SIM, borrar información 97 [tecla borrar/atrás 2,](#page-3-0) [28](#page-29-1) [tecla central 20](#page-21-2)[tecla de comando de voz 31](#page-32-1)[tecla de encendido/fin 2](#page-3-0) tecla de función

[Derecha 2](#page-3-0)[Izquierda 2](#page-3-0) [tecla de menú 20](#page-21-3)[tecla de navegación 2,](#page-3-0) [20](#page-21-2) [tecla de voz 3](#page-4-0)[tecla del altavoz 3](#page-4-0)[tecla enviar 2](#page-3-0)[tecla inteligente 3](#page-4-0) [teclado 43](#page-44-2)[teclas de pantalla 24](#page-25-1) [teclas de volumen 3](#page-4-0)

[tema 39](#page-40-0)[timbre 36,](#page-37-0) [39,](#page-40-5) [59](#page-60-0) [tipo de timbre, configuración 30](#page-31-0) [Tonos DTMF 90](#page-91-2)[transferir llamadas 88](#page-89-3)

### **U**

[últimas llamadas 48](#page-49-2)

### **V**

[vídeo 66](#page-67-0)[vínculo. Consulte conexión](#page-81-0) inalámbrica Bluetooth[volumen 30,](#page-31-4) [36,](#page-37-1) [37](#page-38-0) [volumen del auricular 30](#page-31-5)[volumen del teclado,](#page-37-1)  [ajuste 36,](#page-37-1) [37](#page-38-0) [volumen del timbre 30](#page-31-6)[volumen del timbre, ajuste 36,](#page-37-1) [37](#page-38-0) [volumen multimedia,](#page-37-1)  [ajuste 36,](#page-37-1) [37](#page-38-0) [volver a llamar 49](#page-50-2)

### **W**

[WiFi 44](#page-45-0)

U.S. patent Re. 34,976

**120**Índice 6803628S29

### www.motorola.com

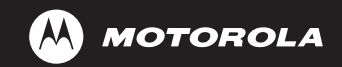

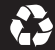